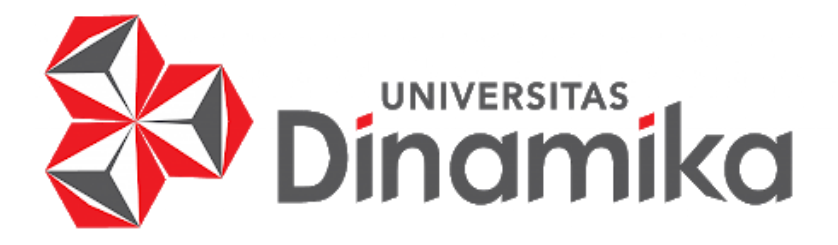

indmika

# **KAMPUS MERDEKA (MAGANG) PENGEMBANGAN WEBSITE digITS**

**KERJA PRAKTIK**

**Program Studi S1 Teknik Komputer**

**Oleh: Aditya Aprilianto**

**19410200036**

**FAKULTAS TEKNOLOGI DAN INFORMATIKA UNIVERSITAS DINAMIKA 2023**

# **KAMPUS MERDEKA (MAGANG) PENGEMBANGAN WEBSITE digITS**

Diajukan sebagai salah satu syarat untuk menyelesaikan

Mata Kuliah Kerja Praktik

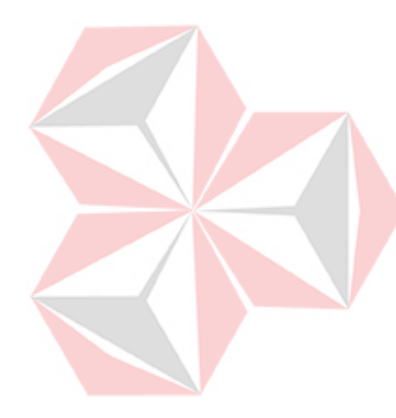

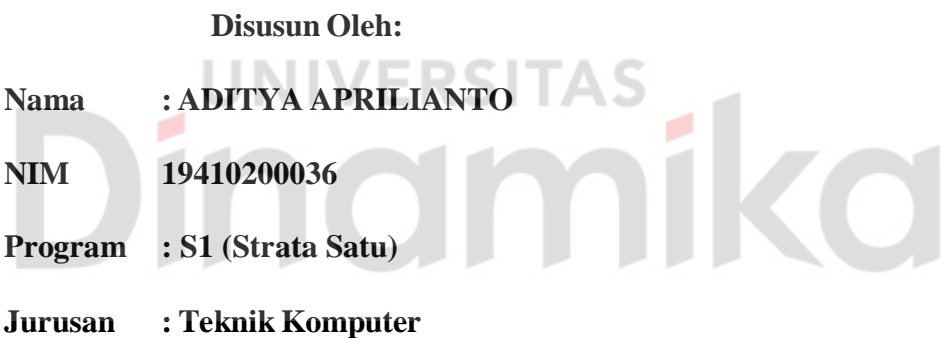

# **FAKULTAS TEKNOLOGI DAN INFORMATIKA**

**UNIVERSITAS DINAMIKA**

**2023**

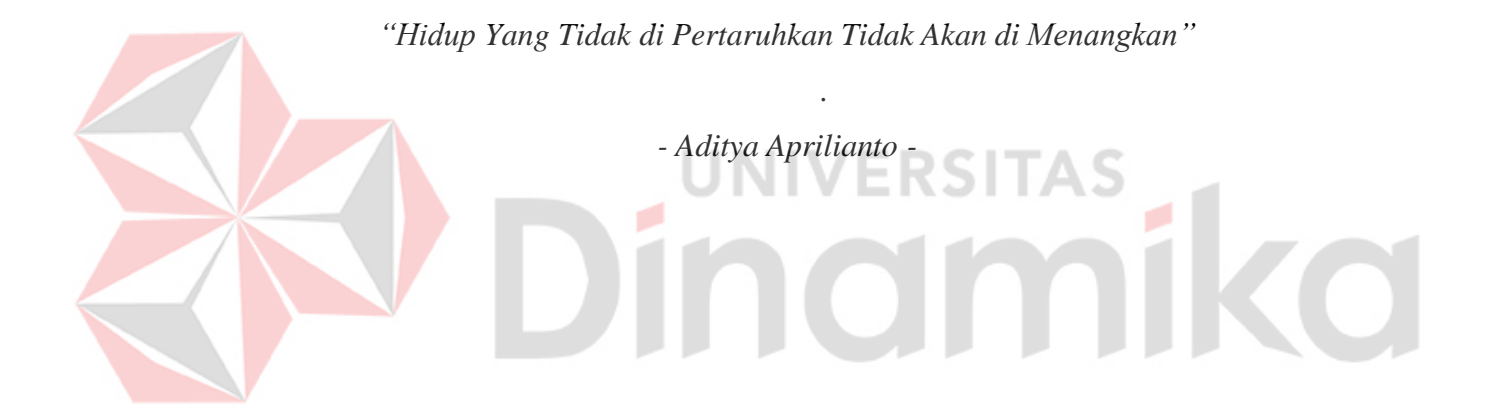

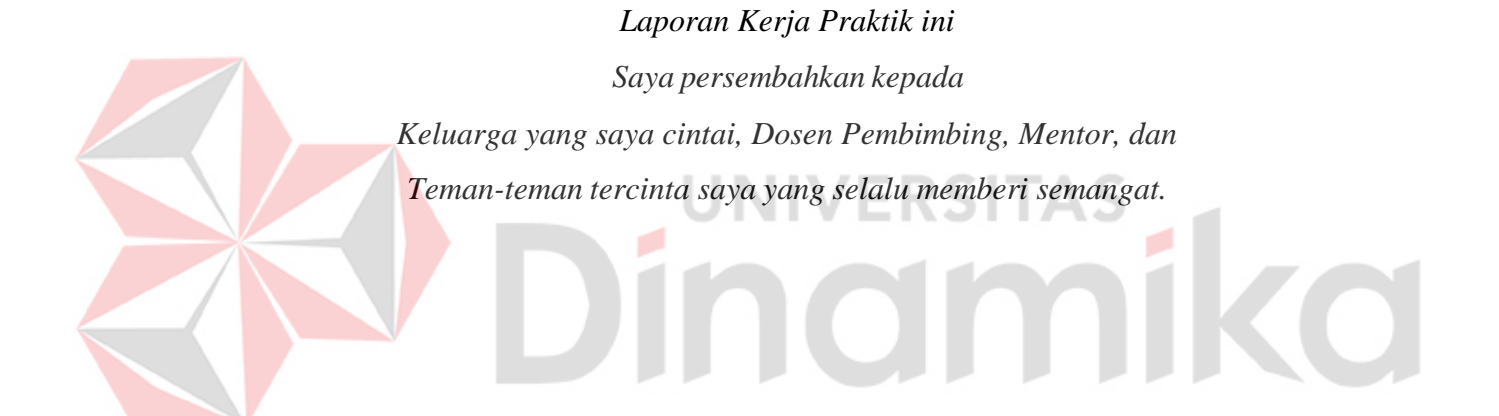

# **LEMBAR PENGESAHAN**

# **KAMPUS MERDEKA (MAGANG)** PENGEMBANGAN WEBSITE digITS

Laporan Kerja Praktik oleh

Aditya Aprilianto

NIM: 19410200036

Telah diperiksa, diuji, dan disetujui

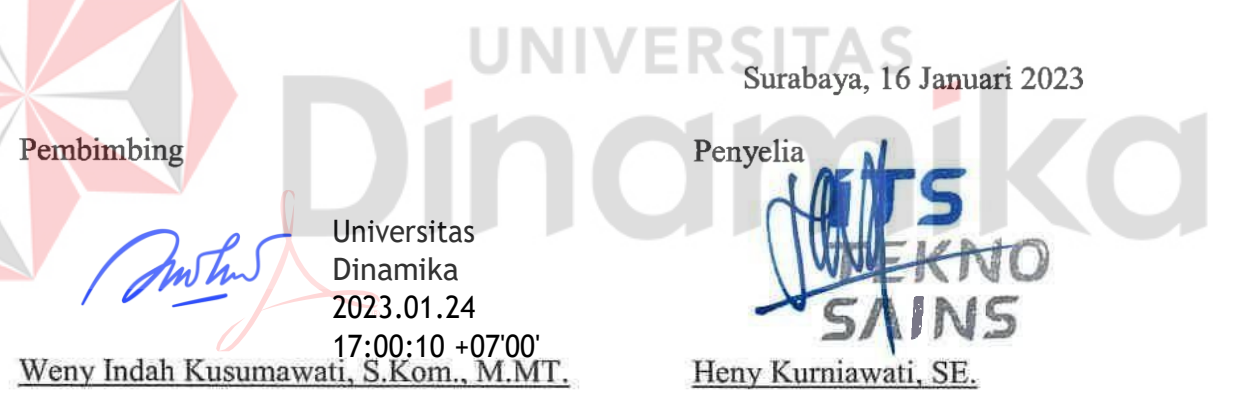

NIDN: 0721047201

NIK: 20180029

Mengetahui,

Ketua Program Studi S1 Teknik Komputer

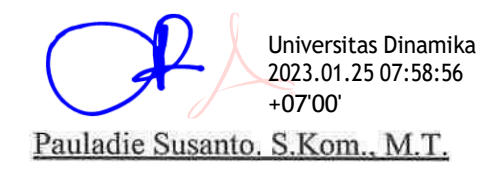

NIDN. 0729047501

# **PERNYATAAN**

# PERSETUJUAN PUBLIKASI DAN KEASLIAN KARYA ILMIAH

Sebagai mahasiswa Universitas Dinamika, Sava:

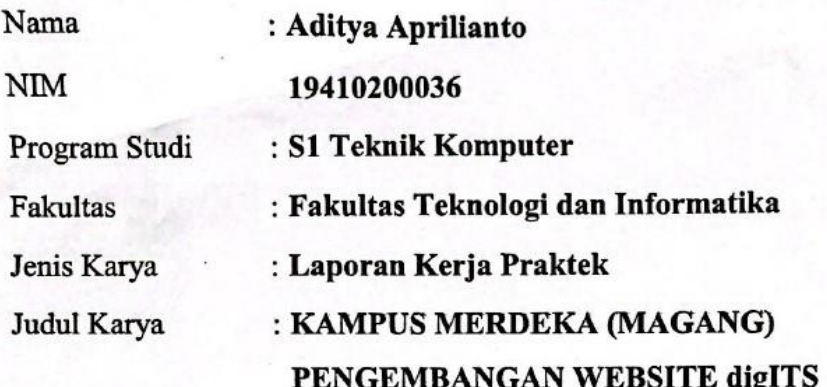

Menyatakan dengan sesungguhnya bahwa:

- Demi pengembangan Ilmu Pengetahuan, Teknologi dan Seni, Saya menyetujui 1. memberikan kepada Universitas Dinamika Hak Bebas Royalti Non-Eksklusif (Non-Exclusive Royalty Free Right) atas seluruh isi/sebagian karya ilmiah Sava tersebut diatas untuk disimpan, dialihmediakan, dan dikelola dalam bentuk pangkalan data (database) untuk selanjutnya didistribusikan atau dipublikasikan demi kepentingan akademis dengan tetap mencantumkan nama Saya sebagai penulis atau pencipta dan sebagai pemilik Hak Cipta.
- 2. Karya tersebut diatas adalah hasil karya asli Saya, bukan plagiat baik sebagian maupun keseluruhan. Kutipan, karya, atau pendapat orang lain yang ada dalam karya ilmiah ini semata-mata hanya sebagai rujukan yang dicantumkan dalam Daftar Pustaka Saya.
- 3. Apabila dikemudian hari ditemukan dan terbukti terdapat tindakan plagiasi pada karya ilmiah ini, maka Saya bersedia untuk menerima pencabutan terhadap gelar kesarjanaan yang telah diberikan kepada Saya.

Surabaya, 9 Januari 2023

Aditya Aprilianto NIM: 19410200036

### **ABSTRAK**

<span id="page-6-0"></span>Program Magang dan Studi Independen Bersertifikat merupakan salah satu program Kampus Merdeka yang diselenggarakan oleh Kemendikbud Ristek bagi mahasiswa untuk mengasah kemampuan sesuai bakat dan minat dengan terjun langsung ke dunia kerja sebagai persiapan karier di masa depan. Dalam mengikuti program Magang Bersertifikat Kampus Merdeka, mahasiswa diberikan materi dan project yang sesuai dengan tema magang yang di ambil. Dalam hal ini, tema yang diambil yaitu Pengembangan Laptop Merah Putih. Program Pengembangan Laptop Merah Putih dan Tablet DigITS adalah usaha pemerintah untuk pemerataan pemanfaatan teknologi dan informasi untuk pelajar di daerah 3T serta optimalisasi penggunaan TKDN. Oleh karena itu, mahasiswa diharapkan dapat terlibat dalam riset dan pengembangan Laptop Merah Putih, sehingga dapat menggali potensi serta skillskill yang tidak didapatkan di dunia perkuliahan. PT. ITS Tekno Sains merupakan salah satu perusahaan dibawah naungan ITS yang bergerak dibidang konsultasi, pelatihan, dan pengembangan teknologi tepat guna. PT. ITS Tekno Sains diberikan amanat untuk ikut terlibat dalam konsorsium Pengembangan Laptop Merah Putih bersama dengan ITB, UI, serta Telkom *University*. Magang dilaksanakan secara luring dan dilaksanakan kelas daring dan asinkron selama 4 bulan, dimana kegiatan luring dilaksanakan di PT. ITS Tekno Sains dan kelas daring diberikan oleh Intel. Magang ini dibagi menjadi 3 kelompok sesuai dengan keahlian yang dipelajari, yaitu, *Hardware engineer, Software engineer, dan Industrial designer.* Dalam pelaksanaannya, mahasiswa sesuai dengan kompetensi masing-masing dibagi dalam tiga divisi yaitu *industrial designer, hardware engineer,* dan *software engineer.*

**Kata kunci:** Laptop Merah Putih, Daerah 3T, Kampus Merdeka

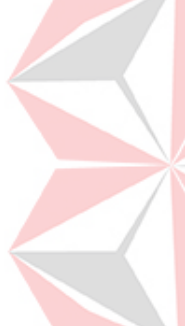

#### **KATA PENGANTAR**

<span id="page-7-0"></span>Segala puji dan syukur bagi Allah SWT atas rahmat dan karunia-Nya, sehingga penyusunan laporan akhir magang MSIB ini dapat diselesaikan tepat waktu sekaligus laporan Kerja Praktik. Penyusunan laporan ini dilakukan untuk memenuhi persyaratan untuk mencapai hasil evaluasi kegiatan magang MSIB. Hasil laporan akhir magang didapatkan dari lokasi PT. ITS Tekno Sains sebagai tempat penerapannya bidang teknologi. Laporan ini disusun oleh penulis yang dimulai dari tanggal 22 Agustus 2022 sampai dengan 23 Desember 2022.

Selama pelaksanaan Magang dan penyusunan laporan, penulis mendapatkan banyak bimbingan, bantuan, dorongan, dan masukan dari berbagai pihak yang terkait. Penulis ingin mengucapkan syukur dan terima kasih sebanyak– banyaknya kepada:

- 1. Tuhan Allah SWT yang telah memberikan rahmat dan anugrah-Nya serta bantuannya sehingga penulis dapat menyelesaikan dengan baik dan tepat waktu di PT. ITS Tekno Sains. NH
- 2. Kedua orang tua yang telah memberikan doa dan dukungan untuk penulis sehingga dapat melaksanakannya dengan lancar.
- 3. Bapak Dr. Ir. I Ketut Gunarta, M.T., sebagai direktur PT. ITS Tekno Sains.
- 4. Bapak Dr. Ir. Hendra Kusuma, M.Eng.Sc., selaku mentor yang selama pelaksanaan magang membimbing, mengarahkan, dan membantu selama magang hingga penulisan laporan.
- 5. Ibu Tri Sagirani, S.Kom., M.MT., selaku Dekan Fakultas Teknologi dan Informatika Universitas Dinamika, dan Bapak Pauladie Susanto, S.Kom., M.T., selaku Ketua Program Studi Teknik Komputer.
- 6. Ibu Weny Indah Kusumawati, S.Kom., M.MT., selaku dosen pembimbing penulis yang telah memberikan izin dan kemudahan dalam Magang ini.
- 7. Seluruh dosen FTI dan Program Studi Teknik Komputer Universitas Dinamika yang telah memberikan pengetahuan untuk penulis sebagai bekal menghadapi Magang.
- 8. Rekan-rekan dari divisi *hardware engineer, software engineer, dan industrial design* selaku rekan magang yang sudah menemani hingga waktu pelaksanaan magang berakhir.
- 9. Serta seluruh pihak yang tidak bisa disebutkan satu persatu selama pelaksanaan magang dan penulisan laporan.

Dalam penulisan laporan ini, penulis menyadari bahwa laporan ini jauh dari kata sempurna dikarenakan kekurangannya bimbingan dan pengetahuan selama berjalannya magang. Oleh karena itu, penulis mengharapkan kemakluman terhadap laporan yang sudah dibuat, serta penulis mengaharapkan kritik dan masukan untuk laporan magang ini agar dapat membantu pembaca untuk memperoleh informasi yang baik dan bermanfaat. Sehingga, dapat mampu menciptakan laporan yang lebih baik.

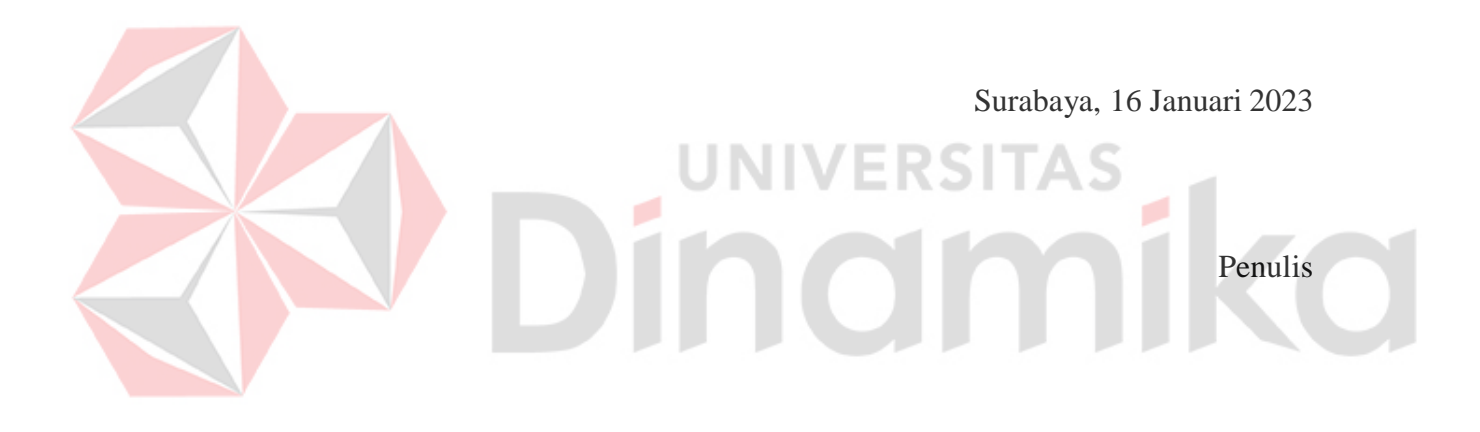

# **DAFTARISI**

<span id="page-9-0"></span>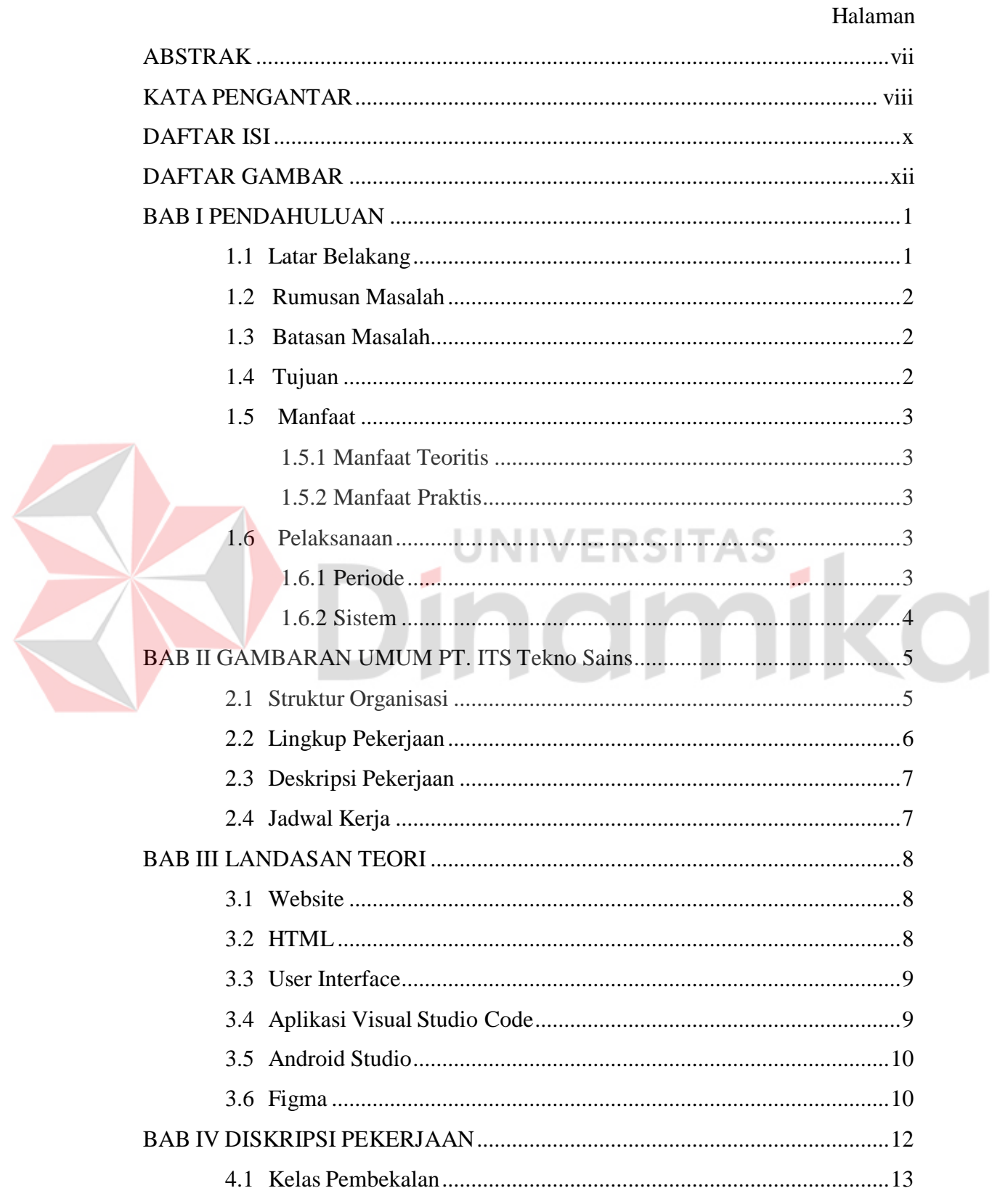

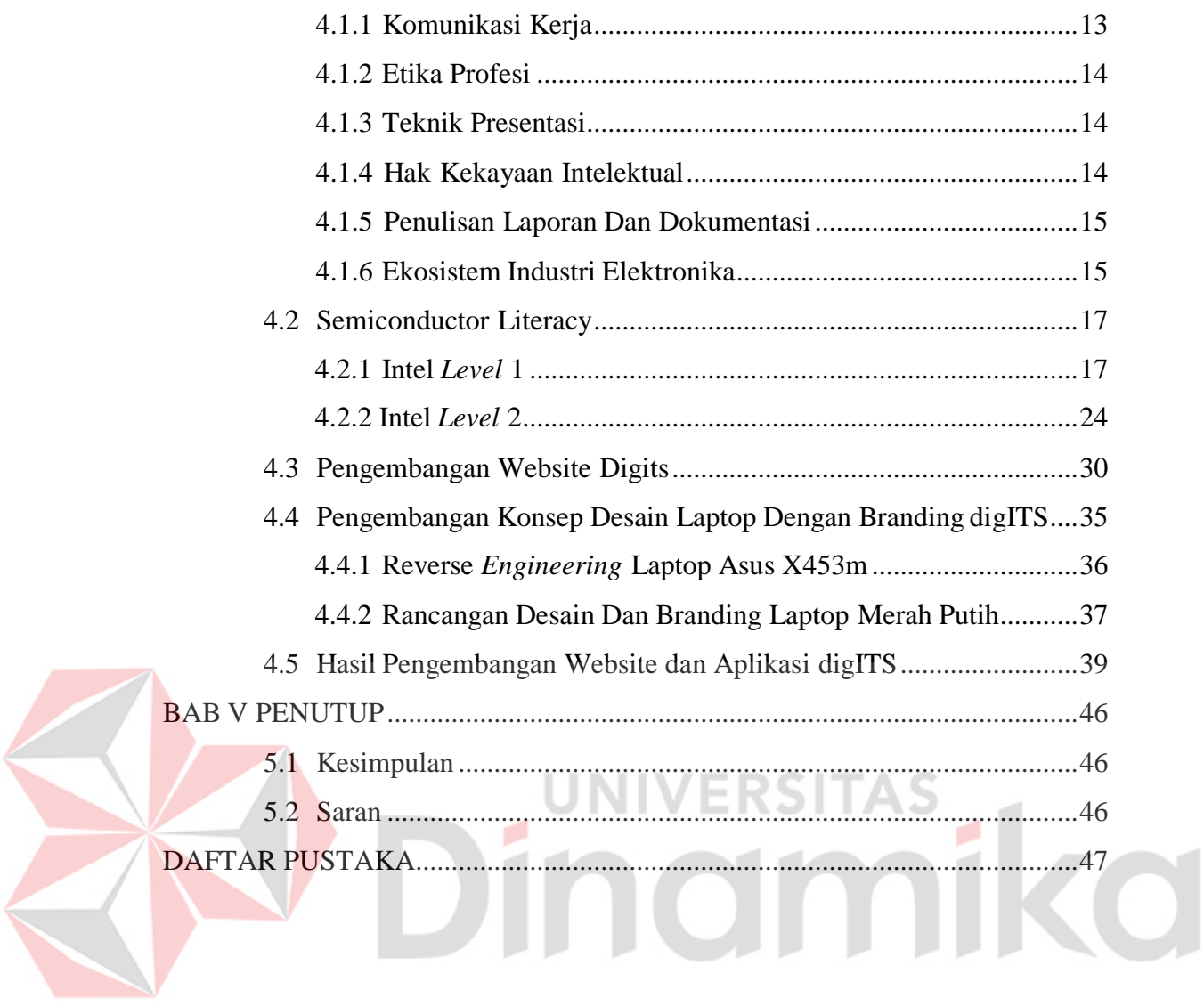

# **DAFTAR GAMBAR**

<span id="page-11-0"></span>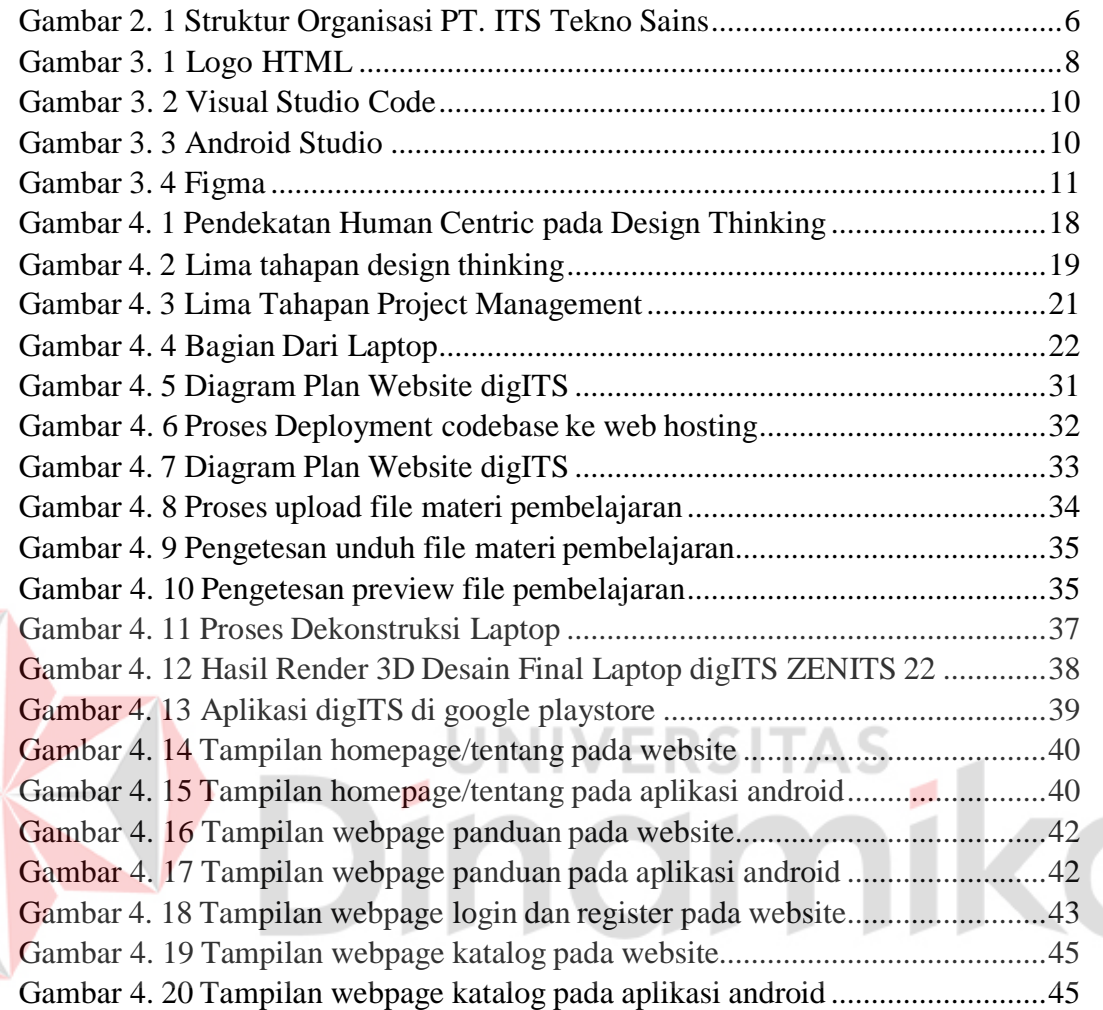

# **DFTAR LAMPIRAN**

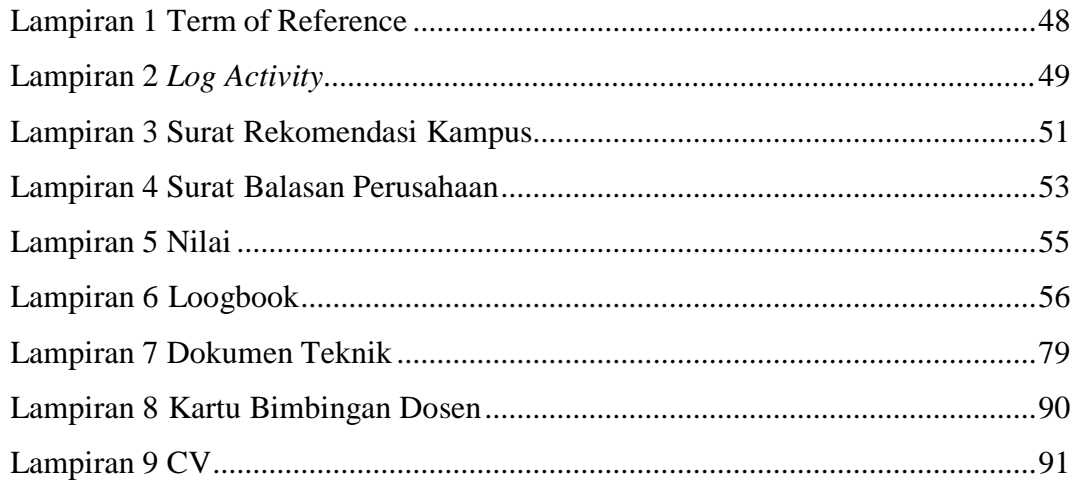

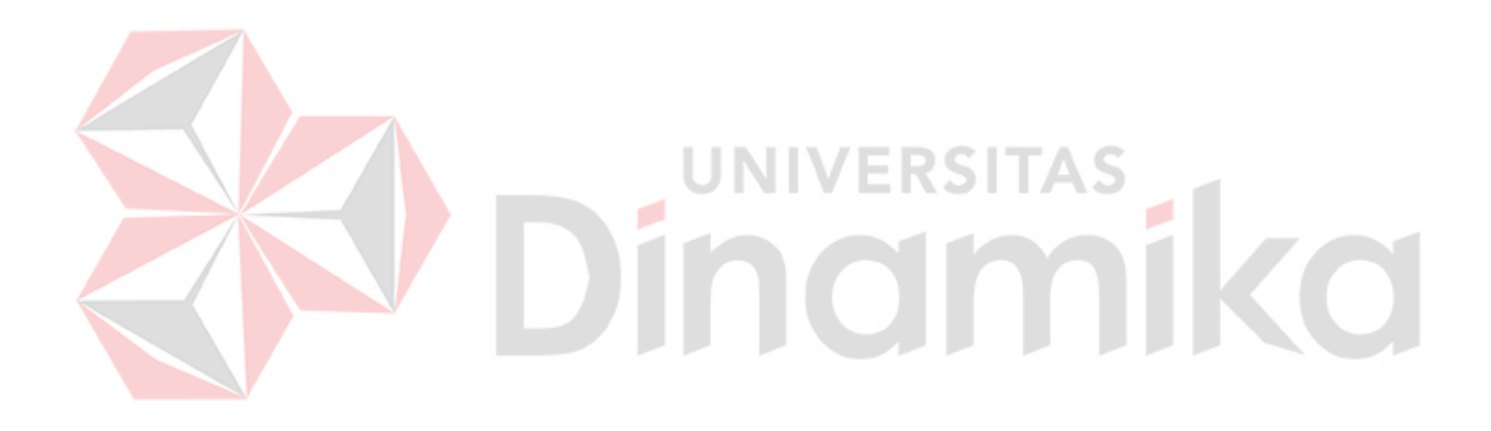

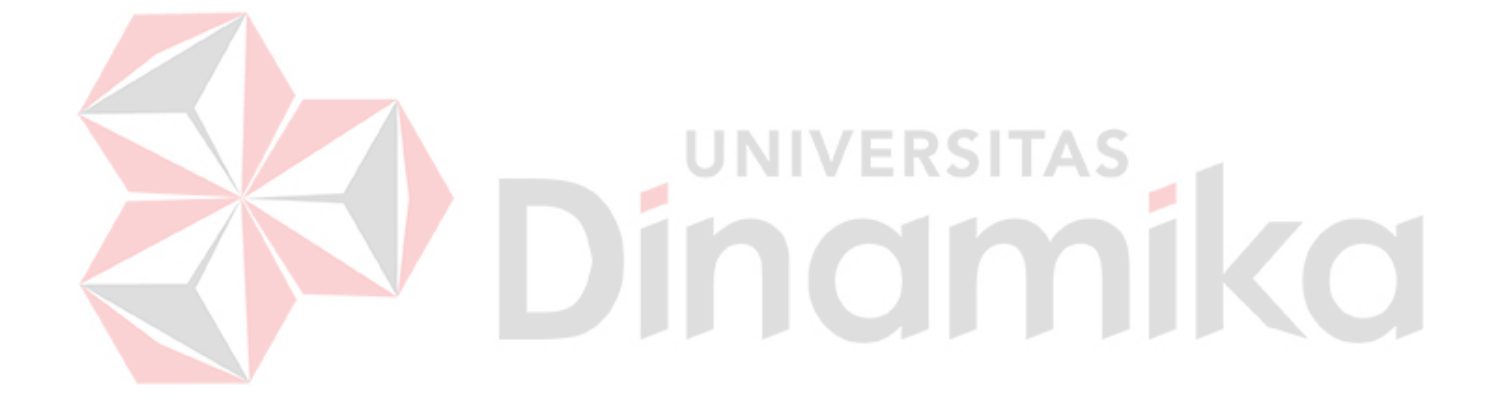

# **BAB I PENDAHULUAN**

#### <span id="page-14-1"></span><span id="page-14-0"></span>**1.1 Latar Belakang**

Peningkatan sumber daya manusia merupakan salah satu elemen penting dan perlu dilakukan secara terencana, teratur, dan berkesinambungan untuk mencapai peningkatan kemampuan dan profesionalisme dalam suatu instansi usaha. Oleh karena itu, kualitas sumber daya manusia yang tinggi menimbulkan komitmen yang kuat dalam penyelesaian tugas dalam suatu usaha kecil maupun besar. Untuk upaya peningkatan kualitas, mahasiswa harus bisa dengan cepat beradaptasi dan berfikir kritis di lingkungan yang kemajuan teknologi dan informasinya sangat pesat dan kompetisi yang semakin ketat, terutama ketika sudah memasuki dunia perkerjaan. Mahasiswa harus dibekali dengan kemampuan baik softskill dan juga hard skill yang sesuai dengan dunia kerja.

Program Merdeka Belajar–Kampus Merdeka (MBKM) adalah kebijakan dari pemerintah dengan cara memberikan pengalaman belajar bagi mahasiswa untuk berpartisipasi secara langsung dalam dunia pekerjaan. MBKM memberikan kesempatan bagi mahasiswa untuk dapat menerapkan ilmu–ilmu yang telah diperoleh di bangku kuliah. MBKM merupakan bentuk relevansi antara teori yang didapat selama perkuliahan dengan praktik yang ditemui dalam usaha kecil atau besar serta usaha swasta maupun pemerintah. MBKM ini sangat penting karena mahasiswa dapat mengetahui sejauh mana perkembangan komunikasi dan cara kerja yang ada pada sebuah usaha atau instansi, apakah ada perbedaan antara teori dan praktiknya. Serta, dapat menjaga kesimbangan antara kecerdasan akademik dan non-akademik.

Dalam rangka menjembatani tujuan tersebut mahasiswa dapat menggunakan kesempatan magang ini untuk menambah wawasan, meningkatkan keahlian, dan mengaplikasikan ilmu yang diberikan. Salah satu instansi yang berkaitan adalah PT. ITS Tekno Sains, merupakan merupakan perusahaan dibawah naungan Institut Teknologi Sepuluh Nopember Surabaya (ITS) yang memiliki visi menjadi perusahaan inovatif berbasis pengetahuan, teknologi dan seni yang dirasa tepat sebagai salah satu perusahaan target magang karena berkaitan dengan bidang

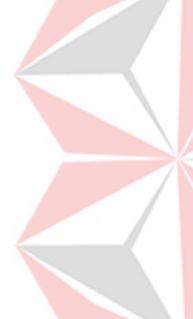

elektronika. Maka dari itu, PT. ITS Tekno Sains diberikan amanat untuk ikut serta dalam konsorsium Pengembangan Laptop Merah Putih bersama ITB, UI, serta Telkom *University* (Handini, 2021). Dari magang ini, mahasiswa dapat mendapatkan pembelajaran aplikatif dari materi-materi yang pernah diperolehnya selama perkuliahan, salah satunya tentang sistem arsitektur komputer dan elektronika.

Program Pengembangan Laptop Merah Putih bertujuan untuk menghasilkan sebuah laptop Pendidikan yang ditujuan kepada mahasiswa yang tinggal di daerah 3T (terdepan, terpencil dan tertinggal) guna pemerataan pemanfaatan teknologi dan informasi dan optimalisasi penggunaan TKDN (Doddy, 2021) sesuai dengan Peraturan Pemerintah (PP) Nomor 29 Tahun 2018 tentang Pemberdayaan Industri. Dalam pelaksanaanya, mahasiswa dibagi menjadi tiga divisi yaitu *hardware engineer, software engineer, dan industrial designer* sesuai dengan kompetensi masing-masing. Dalam hal ini penulis berada di divisi *hardware engineer* yang berfokus pada arsitektur computer pada Laptop Merah Putih serta pemahaman tentang ekosistem industri elektronika sebuah laptop.

# <span id="page-15-0"></span>**1.2 Rumusan Masalah**

Berdasarkan penjelasan mengenai latar belakang penulis sebagai divisi software pada magang ini yaitu: membuat aplikasi digITS dan mengebangkan apliaksi digITS untuk e learning dalam kampus.

# <span id="page-15-1"></span>**1.3 Batasan Masalah**

Batasan masalah yang telah penulis tentukan agar penulisan laporan sesuai dengan kententuan dan terstruktur antara lain:

- 1. Pembuatan aplikasi dalam android.
- 2. Membuat dashboard dalam aplikasi.
- 3. Membuat HTML.

#### <span id="page-15-2"></span>**1.4 Tujuan**

Adapun tujuan dalam mengikuti program ini yaitu:

1. Berpartisipasi dalam proyek Laptop Merah Putih.

- 2. Menimba ilmu serta pengalaman sebagai bekal untuk memasuki dunia kerja.
- 3. Memahami Proses *Engineering Design* dalam pengembangan perangkat keras.
- 4. Memahami arsitektur prosesor, komponen-komponen pembangun komputer.
- 5. Memahami Ekosistem Industri Elektronika, khususnya rantai nilai (*value chain*) dan rantai pasok (*supply chain*) industri elektronika di Indonesia.
- 6. Memahami profesionalisme insinyur dalam kemampuan berkomunikasi, etika profesi, dan pemahaman atas hak kekayaan intelektual.

#### <span id="page-16-0"></span>**1.5 Manfaat**

Manfaat dari kegiatan MSIB (Magang Studi Indepenendt Bersitifikat) ini menjadi dua jenis yaitu manfaat teoritis dan praktis. Manfaat teoritis yang berhubunga dengan ilmu pengatahuan, sedangkan manfaat praktis yang berkaitan dengan pemecahan suatu masalah yang dibutuhkan oleh mahasiswa.

# <span id="page-16-1"></span>**1.5.1 Manfaat Teoritis**

Diharapkan penulis dari kegiatan ini kemudian bisa dapat menjadi referensi dan wawasan bagai pembecanya, khususnya yang berkaitan dengan aplikasi dan website.

# <span id="page-16-2"></span>**1.5.2 Manfaat Praktis**

- A. Membantu mahasiswa dan pelajar untuk pembelajaran jarak jauh.
- B. Membantu daera 3T tertinggal Tertinggal, Terdepan, dan Terdepan.

#### <span id="page-16-3"></span>**1.6 Pelaksanaan**

# <span id="page-16-4"></span>**1.6.1 Periode**

Periode pelaksanaan kerja praktik yang dilakukan penulis tercantum pada keterangan di bawah ini:

- A. Detail perusahan : Institut Teknologi Sepuluh Nopember, Gedung Research Center, Jl. Teknik Kimia Kampus, Keputih, Kec. Sukolilo, Kota Surabaya Telepon : 081132011561
	- Email : [itsteknosains@gmail.com](mailto:itsteknosains@gmail.com)

B. Periode

<span id="page-17-1"></span>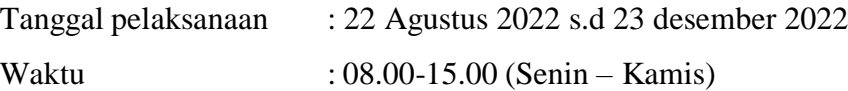

# <span id="page-17-0"></span>**1.6.2 Sistem**

Kerja praktik Magang Studi Indepent Bersitifikat ini dilekaukan di PT. ITS Tekno Sains secara *hybrid*. Penulis melakukan kerja 2 bulan online 2 bulan offline.

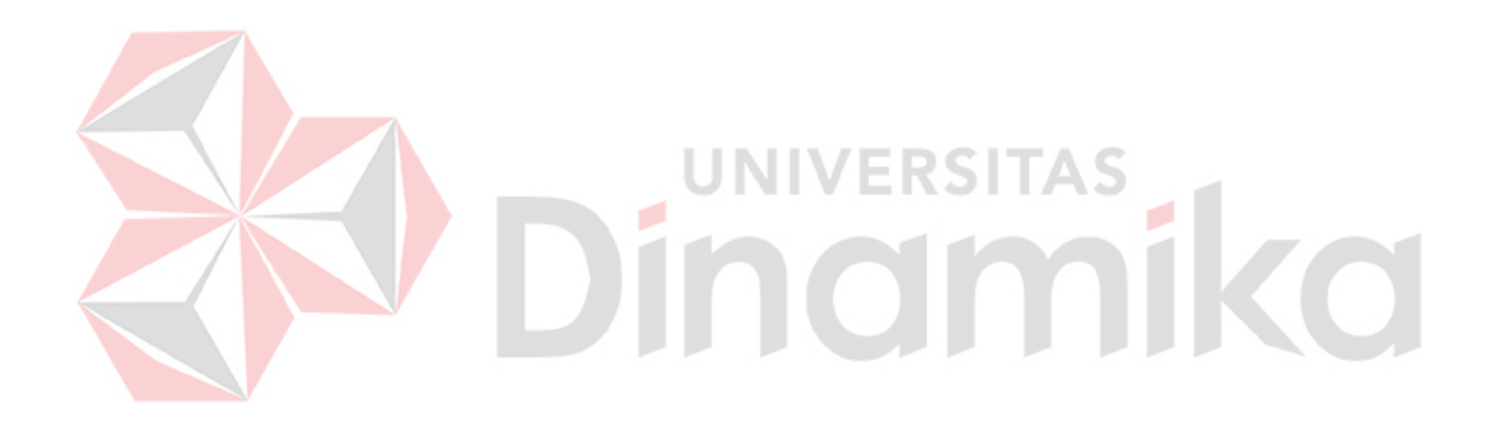

#### **BAB II**

#### **GAMBARAN UMUM PT. ITS Tekno Sains**

PT. ITS Tekno Sains beralamatkan di Gedung Research Center Lantai 2, kampus ITS, Keputih, Sukolilo, Kota Surabaya. Didirikan pada tanggal 5 Mei 2017 sebagai perusahaan milik Institut Teknologi Sepuluh Nopember (ITS) yang berwenang untuk mengelola aset-aset kampus melalui kegiatan usaha di bidang konsultasi, pelatihan dan pengembangan teknologi tepat guna. Dengan landasan hukum keberadaan perusahaan didasarkan oleh beberapa Peraturan yaitu: Peraturan Presiden No. 54 Thun 2015 tentang Statuta Institut Teknologi Sepuluh Nopember, Peraturan Rektor No. 11 Tahun 2017 tentang Usaha Komersial ITS, Didirikan berdasarkan Notaris No. 2 oleh Notaris Machmud Fauzi, SH.

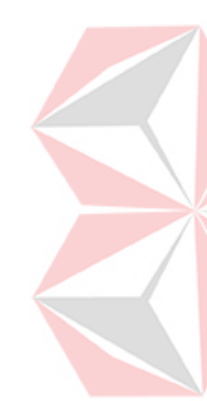

Pada proyek Program Pengembangan Laptop Merah Putih ini PT. ITS Tekno Sains merupakan perwakilan dari ITS yang tergabung dengan konsorsium merah putih. Terdapat juga perusahaan lainnya yang tergabung pada konsorsium merah putih ini, yaitu PT. LAPI ITB, PT. Prasimax Inovasi Teknologi, dan PT. Logicom Integrasi Teknologi. Dalam proyek ini juga melibatkan INTEL yang memiliki komitmen untuk mendukung industri dalam negeri demi meningkatkan kemampuan perencangan dan pembuatan laptop nasional melalui proses *Transfer of Technology* (IoT).

### <span id="page-18-0"></span>**2.1 Struktur Organisasi**

.

Saat ini, komisaris PT. ITS Tekno Sains adalah Prof. Dr. Ir. Mochamad Ashari, M. Eng yang juga merupakan rektor ITS, serta Dr. Ir. I Ketut Gunarta, M.T sebagai direktur PT. ITS tekno Sains. Dengan struktur organisasi sebagai berikut:

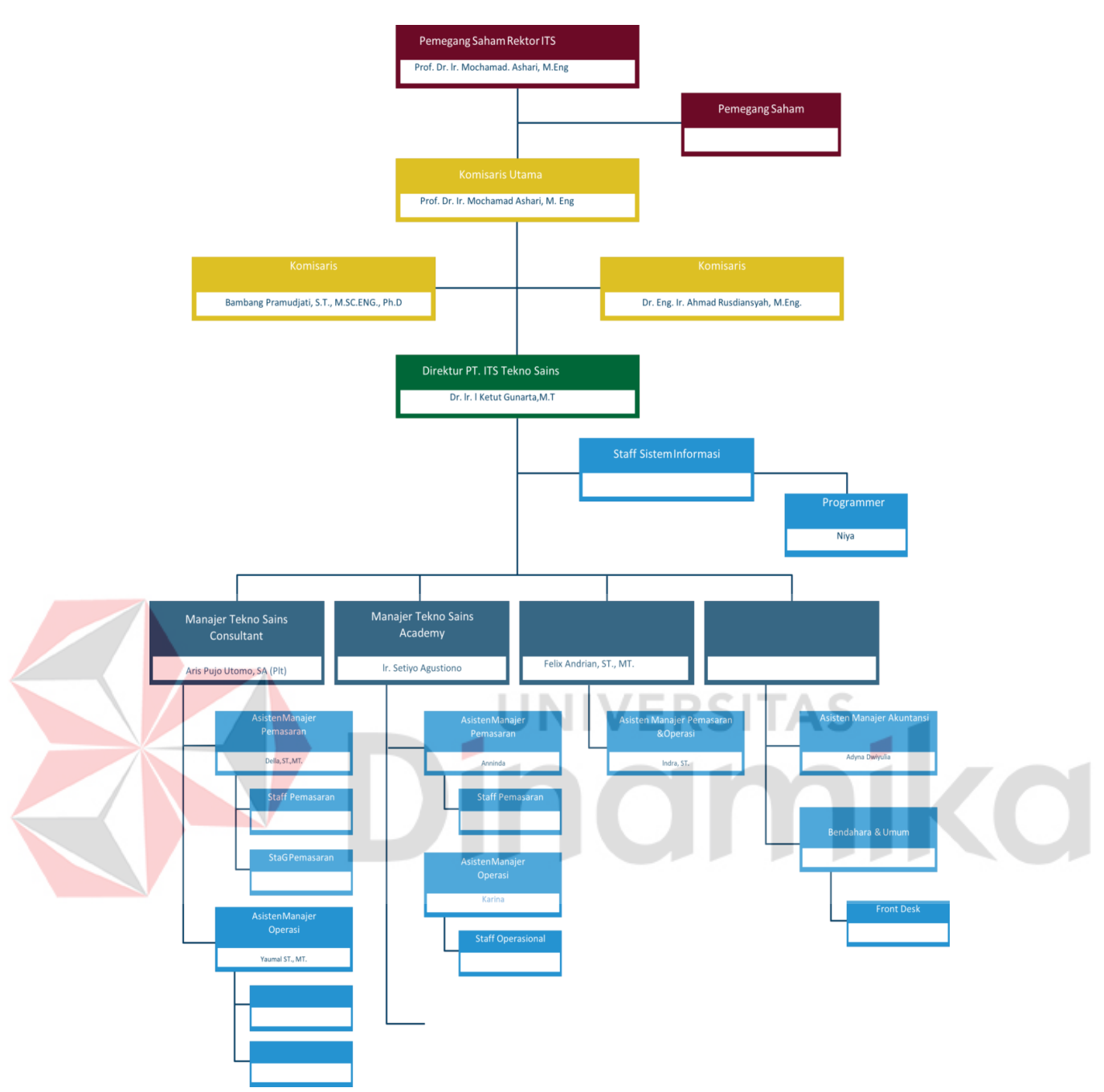

Gambar 2. 1 Struktur Organisasi PT. ITS Tekno Sains

# <span id="page-19-1"></span><span id="page-19-0"></span>**2.2 Lingkup Pekerjaan**

Program Pengembangan Laptop Merah Putih termasuk inovasi pengembangan teknologi tepat guna, sehingga program ini berada dibawah Direktorat Inovasi dan Kawasan Sains Teknologi ITS yang kemudian dijalankan oleh PT. ITS Tekno Sains sebagai pelaksana. Direktorat Inovasi dan Kawasan Sains Teknologi ITS sendiri merupakan badan yang mengelola, membina kegiatan riset

<span id="page-20-2"></span>dan pengembangan produk inovatif. Oleh karena itu, dalam Pengembangan Laptop Merah Putih ini, mahasiswa magang juga ikut terlibat dalam proyek pengembangan Tablet Merah Putih (DigITS) milik Direktorat Inovasi dan Kawasan Sains Teknologi.

# <span id="page-20-0"></span>**2.3 Deskripsi Pekerjaan**

Sebagai *Hardware Engineer*, pekerjaan akhir yang dibuat adalah memahami system kerja dari *power supply*. Untuk mencapai tahapan akhir tersebut, mahasiswa diberikan pengetahuan dan pelatihan yang berguna dalam pegembangan konsep *power supply*. Beberapa contoh kompotensi yang diberikan adalah etika profesi, hak kekayaan intelektual, ekosistem industri elektronika, manajemen desain, desain proses, concepting, program *Semiconductor Literacy*, dan berbagai kompotensi lainnya yang relevan. Setelah setiap tugas yang diberikan, tahapan selanjutnya adalah asistensi terhadap hasil yang telah dikerjakan, dan membuat laporan tentang pekerjaan yang telah dilakukan. Untuk sesi teori atau materi, penugasan yang dilakukan adalah membuat presentasi bersama kelompok tentang materi yang telah tersebut atau mengikuti ketentuan penugasan yang telah diberikan. Terdapat pretest, post-test, quiz, *Kahoot* dan ujian untuk mengukur pemahaman peserta pada materi yang telah disampaikan.

#### <span id="page-20-1"></span>**2.4 Jadwal Kerja**

Jadwal magang di PT. ITS Tekno Sains terbagi menjadi dua yaitu sesi *online* dan *offline*. Pada sesi online tanggal 22 Agustus – 3 September 2022 merupakan sesi penyampaian materi bersama oleh mentor dari konsorsium yang dimulai pukul 09.00 hingga 17.00 WIB pada hari kerja. Ketika bersama Intel pada program *Semiconductor Literacy*, kegiatan dimulai dari jam 10.00 hingga 12.00 WIB, lalu dilanjutkan dengan belajar mandiri. Pada sesi *offline* jadwal kerja bersifat tentatif mengikuti mentor dan penugasan yang sedang dikerjakan. Sesi *offline* dilaksanakan di PT. ITS Tekno Sains yang bertempat di Gedung *Research Center* ITS lantai 3 dan Departemen Teknik Elektro ruang AJ304.

# **BAB III LANDASAN TEORI**

## <span id="page-21-0"></span>**3.1 Website**

Situs web atau Website adalah halaman informasi yang disajikan melalui Internet sehingga dapat diakses di mana saja di dunia, asalkan terhubung dengan Internet. Situs web adalah komponen atau kumpulan komponen yang terdiri Header, Body dan Footer. Pada semua komponen tersebut terdapat teks dan gambar bisa juga ditambahkan sebuah animasi ataupun suara animasi yang membuat tampilan website terasa lebih nyaman dan menarik. Situs web mempunyai nama domain atau subdomain di World Wide Web atau biasa disingkat WWW pada jaringan Internet. World Wide Web terdiri dari semua situs web yang dapat diakses publik dan pada Halaman suatu website dapat diakses melalui URL.

<span id="page-21-1"></span>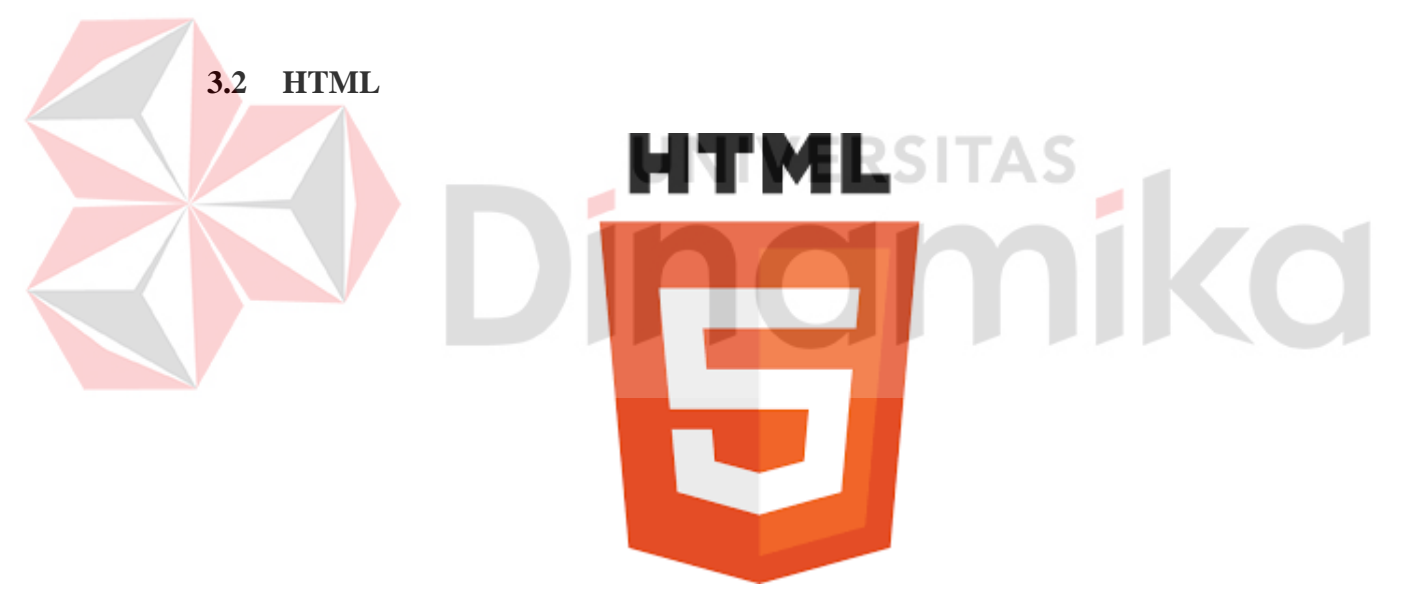

Gambar 3. 1 Logo HTML (Sumber: [https://en.wikipedia.org/wiki/HTML\)](https://en.wikipedia.org/wiki/HTML)

<span id="page-21-2"></span>Hypertext Markup Language atau biasa disingkat HTML adalah suatu bahasa pemrograman yang digunakan untuk pembuatan halaman website sehingga dapat menampilkan berbagai informasi baik tulisan maupun gambar pada sebuah situs web. Sampai sekarang bahasa HTML tetap terus dikembangkan, dikarenakan pengguna internet yang semakin berkembang pesat. Oleh karena itu bahasa HTML harus ditingkatkan lagi agar bisa menciptakan website yang lebih berkualitas.

Melakukan pemformatan dokumen secara otomatis dari susunan elemen elemen tag.

#### <span id="page-22-0"></span>**3.3 User Interface**

Interface didefinisikan dengan standar *ISO* yaitu semua komponen sistem interaktif (software maupun *hardware*) yang menjadi penyedia informasi dan kendali kepada pengguna untuk bertujuan menyelesaikan tugas tertentu dengan sistem interaktif, dan ada beberapa aspek yang termasuk dalam User interface yaitu *window, icon, pointer, menu*. User interface juga merupakan sesuatu hal yang dapat dilihat pada komputer dan perangkat lunak serta dapat didengar, disentuh, dan diajak bicara baik secara langsung maupun dengan proses pemahaman tertentu. Antar muka yang baik atau User interface yang baik merupakan pintu masuk atau jendela untuk melihat kemampuan sistem serta jembatan bagi kemampuan perangkat lunak dalam membantu memenuhi kebutuhan user, bahkan user yang mengalami cacat.

UNIVERSITAS

## <span id="page-22-1"></span>**3.4 Aplikasi Visual Studio Code**

Visual Studio Code ini adalah sebuah aplikasi untuk teks editor yang ringan dan cocok untuk dipakai oleh seorang programer dan dibuat oleh perusahaan Microsoft untuk sistem operasi multi platform yang artinya tersedia juga untuk versi pada Linux, Mac, dan Windows. Teks editor ini mendukung beberapa jenis bahasa pemrograman yaitu bahasa JavaScript, Typescript, dan Node.js dan bahasa pemrograman lainnya. Banyak sekali fitur yang telah disediakan oleh aplikasi Visual Studio Code yaitu antara lain; Intellisense, Git Integration, Debugging, dan fitur ekstensi yang menambah kemampuan teks editor. Fitur tersebut terus bertambah dan berkembang seiring dengan berjalannya waktu dan upadate version pada aplikasi Visual Studio Code. Teks editor pada aplikasi Visual Studio Code juga bersifat open source, yang mana kode sumbernya dapat kalian lihat dan kalian dapat berkontribusi untuk pengembangannya dan kode sumber dari aplikasi Visual Studio Code ini pun dapat dilihat di link Github.

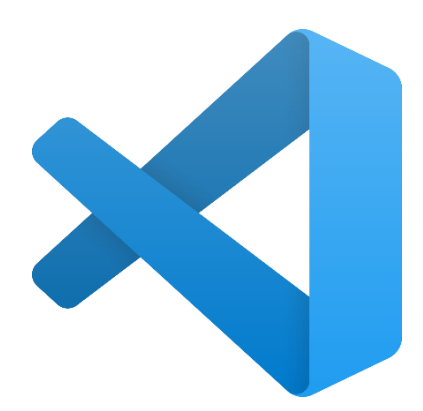

Gambar 3. 2 Visual Studio Code (Sumber: [https://en.wikipedia.org/wiki/HTML\)](https://en.wikipedia.org/wiki/HTML)

## <span id="page-23-2"></span><span id="page-23-0"></span>**3.5 Android Studio**

Android Studio adalah *[Integrated Development Enviroment](https://id.wikipedia.org/wiki/Lingkungan_pengembangan_terpadu)* (IDE) untuk sistem operasi [Android, y](https://id.wikipedia.org/wiki/Android_(sistem_operasi))ang dibangun di atas perangkat lunak JetBrains IntelliJ IDEA dan didesain khusus untuk pengembangan Android. IDE ini merupakan pengganti dari Eclipse *Android Development Tools* (ADT) yang sebelumnya merupakan IDE utama untuk pengembangan aplikasi android.

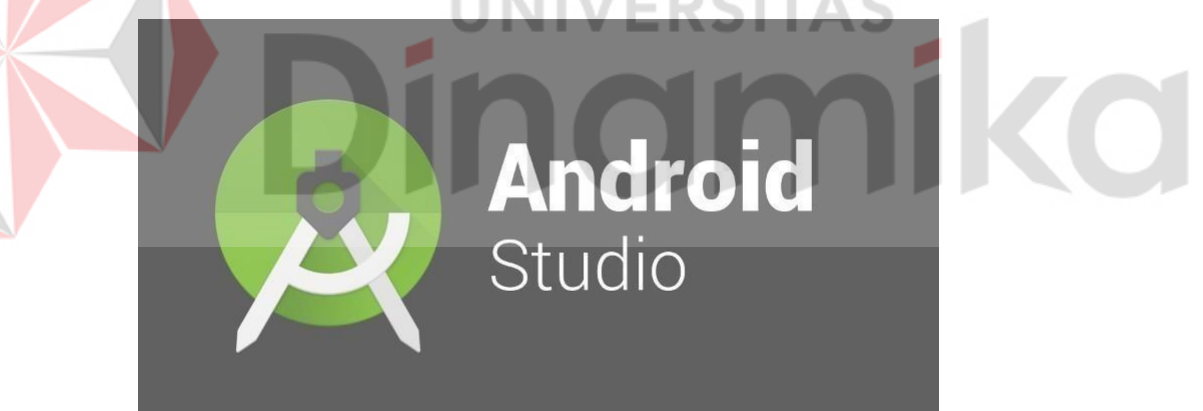

<span id="page-23-3"></span>Gambar 3. 3 Android Studio (Sumber: [https://trainingeltasa.com/tips-penggunaan-android-studio/android](https://trainingeltasa.com/tips-penggunaan-android-studio/android-studio-logo)[studio-logo\)](https://trainingeltasa.com/tips-penggunaan-android-studio/android-studio-logo)

# <span id="page-23-1"></span>**3.6 Figma**

Figma adalah desain digital dan alat prototyping. Ini adalah aplikasi desain UI dan UX yang dapat Anda gunakan untuk membuat situs web, aplikasi, atau komponen antarmuka pengguna yang lebih kecil yang dapat diintegrasikan ke dalam proyek lain. Dengan alat berbasis vektor yang hidup di cloud, Figma

<span id="page-24-0"></span>memungkinkan para penggunanya untuk bekerja di mana saja dari browser. Cara ini termasuk alat zippy yang dibuat untuk desain, pembuatan prototipe, kolaborasi, dan sistem desain organisasi.

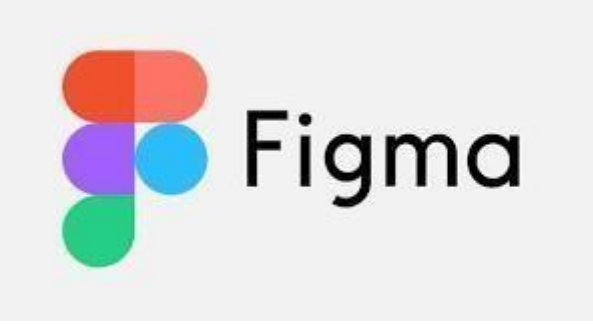

<span id="page-24-1"></span>Gambar 3. 4 Figma (Sumber: [https://idcloudhost.com/mengenal-apa-itu-figma-fitur-fungsi-cara-kerja](https://idcloudhost.com/mengenal-apa-itu-figma-fitur-fungsi-cara-kerja-menggunakannya/)[menggunakannya/\)](https://idcloudhost.com/mengenal-apa-itu-figma-fitur-fungsi-cara-kerja-menggunakannya/)

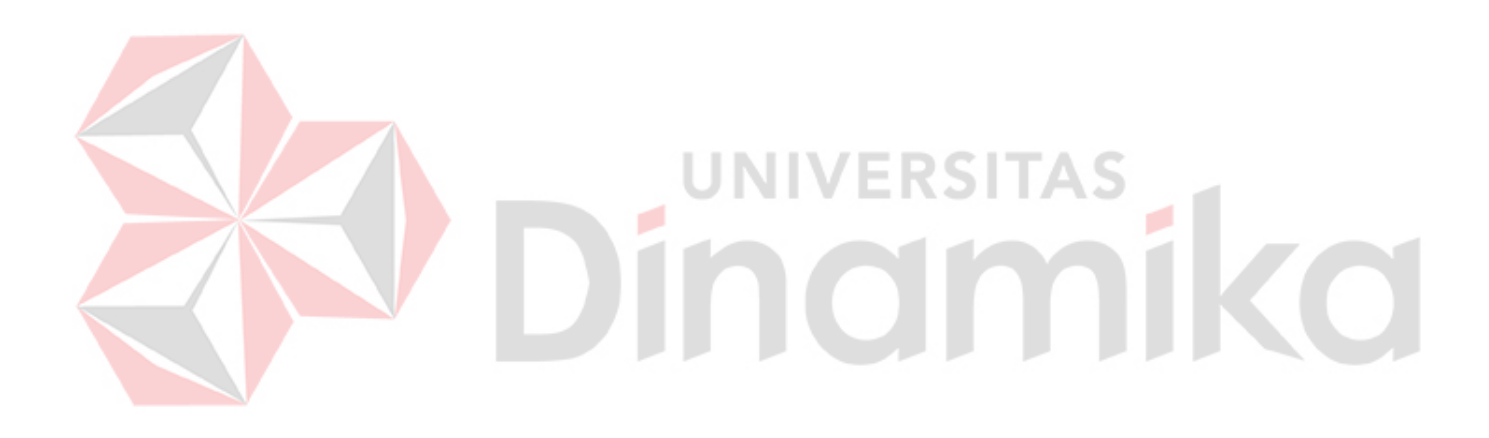

# **BAB IV DESKRIPSI PEKERJAAN**

Program Pengembangan Laptop Merah Putih merupakan program yang dibentuk oleh Kementerian Pendidikan, Kebudayaan, Riset, dan Teknologi Republik Indonesia yang bertujuan untuk peningkatan penggunaan produk teknologi, informasi, dan komunikasi (TIK) dalam negeri serta dapat digunakan oleh mahasiswa di daerah 3T (terdepan, terpencil, dan teringgal), sehingga adanya pemerataan penggunaan teknologi informasi. Selain itu, tujuan dijalankannya program ini untuk meningkatkan Tingkat Kandungan Dalam Negeri (TKDN) menjadi 40 sampai 50 persen. Dengan harapan dapat menyerap penggunaan Tingkat Kandungan Dalam Negeri (TKDN) terutama pada komponen industri elektronika yang selama ini cukup bergantung dengan komponen impor.

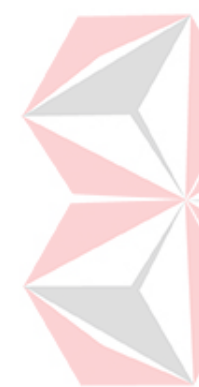

Dalam program ini Kemendikbud Ristek menggandeng 5 kampus yaitu Institut Teknologi Bandung (ITB), Universitas Indonesia (UI), Institut Teknologi Sepuluh Nopember (ITS), dan Telkom *University* menjadi satu konsorsium yang dipimpin oleh ITB. Dalam pelaksanaannya, kampus menjalankan program tersebut melalui perusahaan yang berada di bawah kampus masing-masing, seperti ITS melalui PT. ITS Tekno Sains. Selain itu, kemendikbud Ristek bekerjasama dengan pihak di bidang industri teknologi seperti Qualcomm, Google, Intel dan AMD. Program ini juga berkolaborsi dengan Kementrian Perindustrian (Kemenperin), dimana Kemendikbudristek bekerjsama dengan EMS (*Electronic Manufacturing Services*) lokal dalam proses produksi Laptop Merah Putih, sehingga produk Laptop Merah Putih ini bukan hanya perangkat khusus untuk pelajar melainkan laptop yang dikembangkan secara masal dari hasil karya dunia Pendidikan Indonesia yang siap untuk dikomersilkan. Selain Laptop Merah Putih Konsorsium perguruan tinggi ini juga mengembangkan produk lain yaitu *computer tablet.*

Selama program magang berlangsung, terdapat dua sesi yaitu pembelajaran atau kerja bersama konsorsium yang berlangsung secara *online* melalui platform Zoom *meeting* dan Spada Dikti, serta sesi *offline* dengan PT. ITS Tekno Sains di Surabaya. Selama periode magang ini, PT. ITS Tekno Sains juga sedang mengerjakan proyek Pengembangan Tablet Pembelajaran yang bernama DigITS,

sehingga mahasiswa magang juga dilibatkan dalam program tersebut seperti dalam proses kajian peningkatan TKDN dalam proses produksi perangkat digital tablet. Namun, karena terbatasnya waktu, maka dari PT. ITS Tekno Sains tidak sempat memberikan proyek akhir berupa *power supply* laptop untuk mahasiswa magang divisi *hardware engineer*.

Pencapaian yang telah dicapai pada magang program Pengembangan Laptop Merah Putih ini adalah pemahaman yang harus dikuasai dalam pengembangkan dan mendesain sebuah laptop dan industrinya.

#### <span id="page-26-0"></span>**4.1 Kelas Pembekalan**

Dalam program Magang Bersertifikat Kampus Merdeka yang dilaksanakan di PT. ITS Tekno Sains penulis sebagai mahasiswa peserta magang khususnya pada divisi *Hardware engineer* pada Pengembangan Laptop Merah Putih. Sebelum melaksanakan proyek sebagai *hardware engineer,* diberikan materi umum secara asinkron melalui *video conference* zoom *meeting*. Selain materi umum, juga diberikan materi khusus divisi *Hardware Engineer*. Adapun beberapa materi yang diberikan, antara lain:

- Etika Profesi
- Hak Kekayaan Intelektual
- Komunikasi Kerja
- Teknik Presentasi
- Penulisan Laporan dan Dokumentasi
- Ekosistem Industri Elektronika

#### <span id="page-26-1"></span>**4.1.1 Komunikasi Kerja**

Pembelajaran Komunikasi Kerja dilaksanakan pada tanggal 24 Agustus 2022, pukul 09:00 hingga 17:00 via *zoom meeting*. Adapun susunan kegiatannya, yaitu: Pembukaan dan Perkenalan pemateri, *Pre-Test*, Penyampaian Materi, Diskusi, ISHOMA, Tugas Kelompok, Presentasi Tugas, dan *Post Test*. Komunikasi kerja sangat penting bagi seorang yang bekerja dalam sebuah perusahaan, sehingga peserta magang diberikan pemahaman tentang bagaimana berkomunikasi yang baik. Seperti komunkasi tim yang efektif, etika berkomunikasi dengan mentor atau

atasan, rekan kerja dan etika komunikasi ketika kita sedang berada dalam sebuah pertemuan, rapat, atau *online meeting*. Dalam materi ini menjelaskan bahwa komunikasi efektif sangat penting karena dapat membangun *teamwork*, menentukan hasil kerja, dan merupakan kunci keunggulan.

#### <span id="page-27-0"></span>**4.1.2 Etika Profesi**

Pembelajaran Etika Profesi dilaksanakan pada tanggal 25 Agustus 2022, pukul 09:00 hingga 17:00 via *zoom meeting*. Adapun susunan kegiatannya, yaitu: Pembukaan dan Perkenalan pemateri, *Pre*-*Test*, Penyampaian Materi, Diskusi, ISHOMA, Tugas Kelompok, Presentasi Tugas, dan *Post Test*. Etika profesi berarti sikap hidup yang baik untuk memberikan pelayanan keahlian khusus kepada masyarakat dalam arti baik. Dalam etika profesi terdapat ciri-ciri etika profesi yang baik, syarat-syarat adanya profesi, prinsip-prisnip, tujuan dan contoh pelanggaran kode etik profesi. Setelah mengikuti pembekalan, kami melakukan diskusi kelompok untuk membahas contoh kasus pelanggaran kode etik.

## <span id="page-27-1"></span>**4.1.3 Teknik Presentasi**

Pembelajaran Teknik Presentasi dilaksanakan pada tanggal 29 Agustus 2022, pukul 09:00 hingga 17:00 via *zoom meeting*. Adapun susunan kegiatannya, yaitu: Pembukaan dan Perkenalan pemateri, *Pre*-*Test*, Penyampaian Materi, Diskusi, ISHOMA, Tugas Kelompok, Presentasi Tugas, dan *Post Test*. Presentasi yang efektif dapat membuat koneksi dengan *audience*, dapat menjelaskan keseluruhan namun tetap ringkas, dan dapat menciptakan pemahaman dan ketertarikan. Dalam materi ini dijelaskan apa saja ciri presentasi yang efektif, bagaimana membuat konten presentasi yang baik, dan cara presentasi yang baik.

#### <span id="page-27-2"></span>**4.1.4 Hak Kekayaan Intelektual**

Pembelajaran Hak Kekayaan Intelektual dilaksanakan pada tanggal 30 Agustus 2022, pukul 09:00 hingga 17:00 via *zoom meeting*. Adapun susunan kegiatannya, yaitu: Pembukaan dan Perkenalan pemateri, *Pre*-*Test*, Penyampaian Materi, Diskusi, ISHOMA, Tugas Kelompok, Presentasi Tugas, dan *Post Test*. Beberapa kekayaan intelektual yang dilindungi oleh undang-undang, diantaranya

yaitu paten, merek, hak cipta, dan desain industri. Paten merupakan hak eksklusif yang diberkan oleh negara kepada inventor atas hasil invensinya di bidang teknologi. Dalam materi ini dijelaskan prinsip paten, jenis paten, pihak-pihak yang bersangkutan, dan hal-hal yang tidak boleh dipatenkan. Hak cipta adalah hak eksklusif pencipta yang timbul secara otomatis setelah karya diwujudkan dalam bentuk nyata dan dipublikasikan. Dalam industri laptop, bentuk desain laptop termasuk HKI desain industri, merek termasuk HKI paten, *software* termasuk HKI hak cipta, dan *chip* dalam laptop termasuk HKI DTLST.

#### <span id="page-28-0"></span>**4.1.5 PenulisanLaporan Dan Dokumentasi**

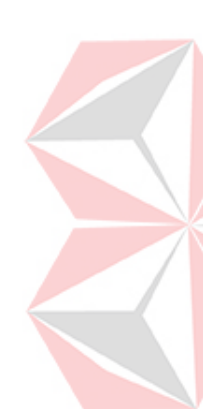

Pembelajaran Penulisan Laporan dan Dokumentasi dilaksanakan pada tanggal 31 Agustus 2022, pukul 09:00 hingga 17:00 via *zoom meeting*. Adapun susunan kegiatannya, yaitu: Pembukaan dan Perkenalan pemateri, *Pre-Test*, Penyampaian Materi, Diskusi, ISHOMA, Tugas Kelompok, Presentasi Tugas, dan *Post Test*. Laporan merupakan penyampaian berita, keterangan secara lisan maupun tulisan dari satu pihak dengan pihak lain sesuai dengan hubungan wewenang dan tanggung jawab diantara mereka. Dalam materi ini menjelaskan manfaat laporan, syarat laporan yang baik, fungsi laporan, jenis-jenis laporan, dan struktur laporan. Dokumentasi merupakan pengumpulan, pemilihan, pengolahan dan penyimpanan informasi dalam bidang pengetahuan yang memberikan atau mengumpulkan bukti terkait dengan keterangan, seperti halnya kutipan, gambar, sobekan koran, dan bahan referensi lainnya. Dalam materi ini menjelaskan perbedaan dokumentasi teknis, dokumentasi proses, dan dokumentasi produk, pentingnya dokumentasi, bagaimana penulisan dokumentasi yang baik, dan struktur dokumentasi.

#### <span id="page-28-1"></span>**4.1.6 Ekosistem Industri Elektronika**

Pembelajaran Ekosistem Industri Elektronika dilaksanakan pada tanggal 1 September 2022, pukul 09:00 hingga 17:00 via *zoom meeting*. Adapun susunan kegiatannya, yaitu: Pembukaan dan Perkenalan pemateri, *Pre-Test,* Penyampaian Materi, Diskusi, ISHOMA, Tugas Kelompok, Presentasi Tugas, dan *Post Test*. Pada ekosistem industri elektronika khususnya Laptop, terdapat serangkaian pihak yang terlibat dalam ruang lingkup rantai pasok, antara lain:

### A. Chipset Vendor

*Chipset Vendor* merupakan pihak yang membuat *chip* yang digunakan untuk *smartphone* atau komputer tablet. Contoh chipset vendor yaitu: Qualcomm, Mediatek, dan Spreadtrum.

B. ODM (*Original Design Manufacture*)

ODM merupakan pihak pemilik rancangan sebuah gadget, hal ini mencangkup desain tata letak sirkuit (PCB), desain antar muka pengguna (*user interface*), kostumisasi *software*, maupun desain produk itu sendiri. ODM bekerja berdasarkan referensi desain yang diberikan oleh *chipset vendor* yang kemudian melakukan modifikasi sesuai dengan permintaan pemilik merek.

C. EMS (*Electrical Manufacture Services*)

EMS merupakan perusahaan tempat produksi baik perakitan (*Semi Knocked Down*), *Completely Knocked Down*, maupun komponen (*casing metal frame*). Contoh perusahaan EMS yaitu: Foxconn, untuk di Indonesia, PT. Panggung Electric Citrabuana, PT Hartono Istana Teknologi, dan PT. Sat Nusapersada.

D. Brand Owner/Oem

*Brand owner* atau pemilik merk merupakan pemegang merk dagang yang bertugas melakukan brand *awareness* dan marketing sebuah produk. Gadget dengan merk lokal secara umum melakukan kegiatan produksi di Republik Rakyat Tiongkok.

E. Distributor

Distributor memiliki peran mendistribusikan komputer tablet atau *smartphone*. Biasanya distributor di Indonesia juga berperan sebagai importir, yang mana masing - masing brand seperti Apple, Samsung mempunyai distributor lokal yang melakukan impor serta menyebarkan ke ratailer di seluruh Indonesia.

#### <span id="page-30-0"></span>**4.2 Semiconductor Literacy**

#### <span id="page-30-1"></span>**4.2.1 Intel** *Level* **1**

#### *A. Laptop Assembly And Manufacturing Ecosystem*

Pembelajaran materi *Laptop Assembly and Manufacturing Ecosystem* disampaikan oleh Leonardus Adi dari *Product Designer and Developer in Singapore*. *Chip* adalah *microelectric device* yang dapat memproses informasi dalam bentuk arus listrik yang mengalir di sepanjang rangkaian. *Chip* terdiri dari triliun transistor dan *gates*. *Chip* diibaratkan otak dari komputer dan transistor merupakan *braincells*-nya. *Gate* digunakan untuk mengaktifkan atau menonaktifkan transistor, menyetujui arus listrik untuk mengirim, menerima dan memproses digital data dalam bentuk biner sebagai instruksi dan informasi. Proses pembuatan chip diawali dengan desain yang terdiri dari *Schematics crecation* untuk menyusun koneksi transistor dengan sesuatu fungsi, *Masking* untuk menyusun layer-layer transistor agar semua fit menjadi satu, dan *Computer-aided design (CAD)* untuk menjalankan simulasi dan *test* dari *chip functions*. Selanjutnya, *chip* masuk ke tahap *fabrication and test* yang terdiri *Recipe* untuk membuat *chip* yang bervariasi sesuai dengan kegunaan *chip*. *Photolithographis* "*printing*" untuk membentuk transistor berlapis-lapis (dari *masking*), dan *Wafer sort* untuk pengujian *chip*. Terakhir, *chip* masuk ke tahap *high performance packaging* yang terdiri dari *Die* yaitu pemotongan wafer menjadi potongan-potongan *die*, *Packaging* yaitu *die* dikemas antara substrat dan *heat spreader* menjadi prosesor lengkap, *Testing* yaitu pengujian akhir untuk fungsionalistas, kinerja, dan daya, dan *Shipping* untuk pemberian kode elektrik, pemeiksaan, dan dikemas untuk pengiriman ke konsumen dan retail. Pembuatan chip ini diibaratkan dengan istilah *from sand to silicon*.

Materi ini juga menjelaskan tahapan perakitan laptop. Perakitan laptop dimulai dengan pembuatan *motherboard*. Komponen dihubungan ke papan dengan disolder. Setelah itu, papan diperiksa dengan kamera untuk memastikan bahwa komponen telah disolder dengan benar. Papan *motherboard* bergerak ke perakitan untuk diberi casing. Teknisi merakit setengah bagian atas laptop, yang disebut *kit panel*, dan diberi pelindung pada bagian LCD. LCD dihubungkan dengan *motherboard* dengan kabel. Antena *bottom cover* dipasang ke penutup

layar dan posisi kabel *motherboard* berada di dalamnya. Selanjutnya, modul *webcam* dan mikrofon di-*install*. 2 engsel dipasang untuk menghubungkan kit panel dengn sisa bagian laptop. Kemudian antena wifi dipasang di antena *bottom cover*. Selanjutnya, perakitan laptop bagian bawah. Pertama melakukan pemasangan *top cover* pada engsel panel kit dan *touchpad*. Selanjutnya speaker kanan dan kiri dipasang di atas cover. Kipas dipasang di *cover* lalu dilanjutkan dengan pemasangan *motherboard* dan pemasangan *keyboard*. Terakhir dilakukan pengujian pada laptop dan laser informasi detail tentang laptop dibagian bawah.

*B. Design Thinking*

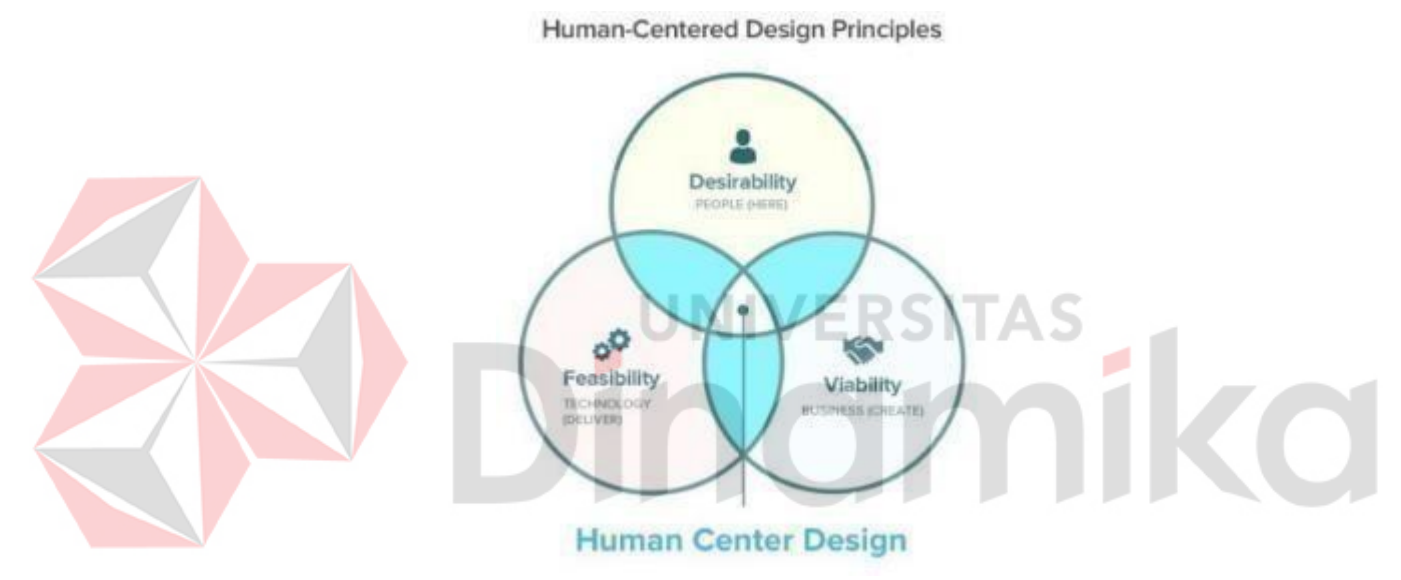

Gambar 4. 1 Pendekatan Human Centric pada Design Thinking

Pembelajaran materi *Design Thinking* disampaikan oleh Kristine Teoh, konsultan *Suistainable Living in Singapore*. Design thinking adalah proses iteratif yang umumnya digunakan untuk menemukan solusi pada permasalahan kompleks, banyak digunakan pda bidang IT, manufaktur, kedokteran, bisnis, dan pendidikan. Design thinking berrpusat pada "*Human Experience*", yaitu apa yang diinginkan dan dibutuhkan orang. Inti dari *Design Thinking* yaitu pengembangan yang berpusat pada manusia, yaitu memprioritaskan kebutuhan pengguna di atas kebutuhan bisnis

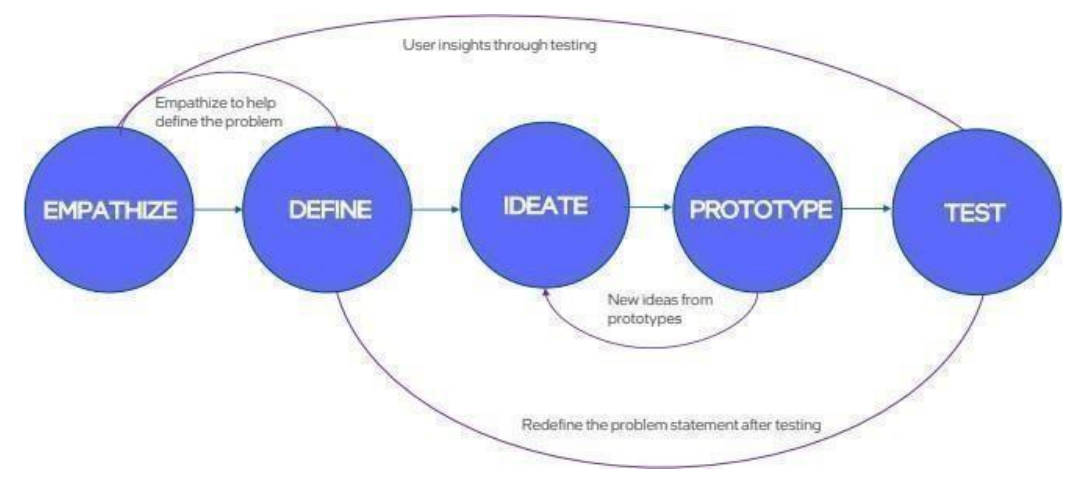

Gambar 4. 2 Lima tahapan design thinking

<span id="page-32-0"></span>Tahapan ini merupakan dasar dari desain yang berpusat pada manusia. Langkahlangkah tahapan ini yaitu mengamati, mengikutsertakan, membenamkan.

# *C. Define*

Tahapan ini menyatakan masalah yang dapat ditindaklajuti berdasarkan wawasan pengguna. Cara menyatakan masalah dengan baik*: what, who, why, where* (4W), dapat didefinisikan dengan teknik 5 *Why*. Contohnya Asmara memiliki masalah kesehatan dan kebiasaan makan yang tidak sehat. Pada tahap 1 (*Emphatize*), perusahaan telah mewawancarai Asmara untuk memahami masalah menggunakan pertanyaan teknik 5 *Why*. Dari Perspektif pengguna (Asmara), pengguna tidak dapat mempertahankan kebiasaan makanan sehat karena tidak memiliki waktu untuk membeli bahan makanan. Dari berpusat pada bisnis, fokus untuk meningkatkan penjualan produk kepada pelanggan berusia 50 tahun ke atas. Dari berpusat pada pengguna, fokus untuk membuat produk lebih inklusif dan dapat diakses oleh pengguna berusia 50 tahun ke atas

### *D. Ideate*

Tahapan ini menjelajah ide dan solusi untuk menyatakan masalah. Untuk menghasilkan ide sebanyak mungkin dan "*out of the box*" dan menyaring solusi yang terbaik yang memungkinkan. Teknik membuat sebuah ide yaitu dengan cara analogi*, brainstorming, bodystorming, storyboarding*, memaksakan kendala, mind *mapping*, *role play*, visualisasi, pengandaian, sketsa, *powers of ten*, dan kemungkinan terburuk.

# *E. Prototype*

Tahapan ini membangun prototipe menunjukkan fungional produk, layanan, atau proses. Jenis-jenis *prototype* dibagi menjadi:

- *Low fidelity:* biaya rendah, kasar, dan cepat membangun.
- *Medium fidelity*: biaya menengah, detail, masih kasar, lebih mendekati solusi.
- *High fidelity:* biaya mendekati produk akhir, sangat detail, jauh lebih dekat ke final.
- *F. Test*

Tahapan ini merupakan pengujian kepada pengguna nyata. Keuntungan dari tahapan ini yaitu menghemat waktu dan biaya, mengungkapkan hasil yang tidak terduga, meningkatkan kepuasan pengguna, mengatasi tantaga atau kesalahan besar. Metode uji dari tahapan *Test* yaitu:

- Pengujian konsep: pengujian reaksi pengguna dan umpan balik terhadap konsep.
- Pengujian A/B: pengujian membandingkan 2 produk dengan versi yang berbeda.

• Penguian kegunaan: pengujian kepada pengguna interaktif langsung. Design thinking dalam laptop design dijelaskan sebagai berikut:

- *1) Empathize*, memahami kebutuhan dan titik kesulitan *working professional* Misal: selama desain Microsoft *Surface Book*, Microsoft menyelidiki masalah pengguna dan studi pengguna etnografis
- *2) Defining a Problem Statement for Laptop Design*, mendefinisikan masalah berdasarkan jawaban dari riset pengguna. Istilah "*Who need(s) what because why"* memiliki contoh yaitu pekerja profesional membutuhkan laptop ergonomis dengan daya pemrosesan tinggi karena mereka menggunakannya selama berjam-jam di tempat kerja dan di rumah. *3) Ideation for Laptop Design*, membuat bagaimana ide untuk solusi dengan cara:
	- Membuat daftar semua masalah.
	- Lihatlah masalah di industri laptop yang belum terpecahkan.
	- Hasil: spesifikasi untuk memecahkan masalah.
	- *Prototyping and Testing,* menguji dan mengevaluasi *prototype* dan memastikan telah memecahkan masalah pengguna.

#### *G. Project Management*

Pembelajaran materi *Project Management* disampaikan oleh Wan Ying Wang, *Business Development in Singapore*. *Project* adalah usaha sementara yang dilakukan untuk menciptakan produk atau jasa yang unik yang membutuhkan perencanaan dan manajer proyek. Dalam proyek terdapat istilah *Project management triangle*, yaitu memvisualisasikan 3 kendala untuk menyeimbangkan ruang lingkup (*scope*), biaya (*cost*), dan waktu (*time*) agar dapat mempertahankan produk berkualitas tinggi. *Scope* berbanding lurus dengan *time* dan *cost*, bergerak ke arah yang sama. *Time* dan *cost* berbanding terbalik, bergerak ke arah berlawan.

Ketika *scope* meningkat, *time* dan *cost* perlu meningkat.

<span id="page-34-0"></span>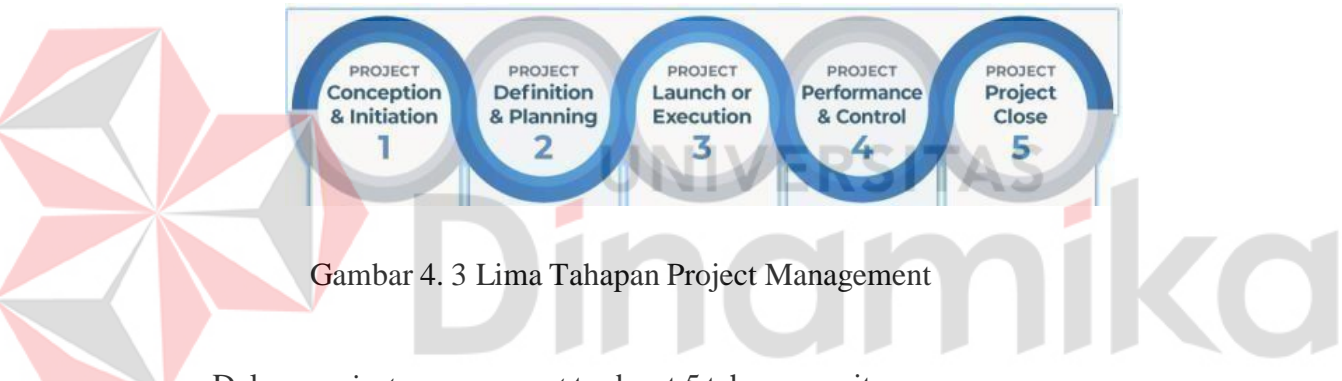

Dalam *project management* terdapat 5 tahapan, yaitu:

- *Project Initiating*: mengubah ide abstrak menjadi tujuan.
- *Project Planning*: menyusun roadmad dengan jadwal dan anggaran.
- *Project Execution*: menetapkan alur kerja yang efisien.
- *Project Monitoring*: memantau dan mengendalikan proyek.
- *Project Closing*: menunjukkan akhir dari proyek setelah pengiriman akhir.

*Project Management* memiliki 2 metode, yaitu: *Waterfall Method* (*Traditional Method*) dan *Agile Method*. *Waterfall Method* bersifat *sequential* dan linier, terdiri dari fase statis yang dieksekusi satu persatu. *Agile Method* menggunakan pembagian tugas ke dalam fase kerja yang singkat, digunakan untuk menghasilkan siklus pengembangan yang lebih pendek dan rilis produk lebih sering.

#### *H. Deconstruction A Modern Laptop*

Pembelajaran materi *Deconstruction a Modern Laptop* disampaikan oleh Leonardus Adi dari *Product Designer and Developer in Singapore*. Laptop memiliki teknologi yang ringkas dengan layar lipat faktor berbentuk *clamshell*, menggunakan baterai atau yang harus diisi melalui colokan. Dalam Laptop *industry* melakukan produksi *software* komputer, merancang *hardware* komputer, merancang infrastruktur jaringan komputer, manufaktur komponen komputer, dan menyediakan layanan teknologi informasi seperti sistem administrasi dan pemeliharaan *system*. Laptop dibagi menjadi 2 katergori/tipe:

• Performance

*Performance* (kinerja) laptop bergantung pada *techinal specification* seperti kecepatan pemrosesan, RAM, spesifikasi *graphic card*, dan ruang penyimpanan. Contoh: laptop *gaming* atau laptop keperluan kantor, *Notebook*, dan *Macbook*.

• Portability

Portabilitas (*portability*) laptop bergantung pada *physical specification* seperti ukuran, berat, dan masa baterai. *High performing* laptop memiliki *less portable* laptop karena kinerja laptop yang tinggi memiliki berat dan ukuran yang besar dan penggunaan baterai yang tinggi. Contoh: laptop untuk berpergian atau satu tugas tertentu*, Ultrabook, Netbook, Chromebook*, dan *Convertible 2 in 1.*

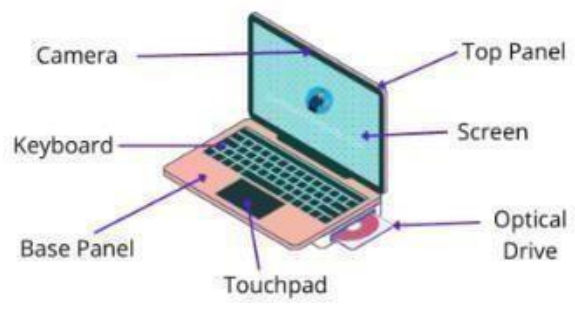

<span id="page-35-0"></span>Gambar 4. 4 Bagian Dari Laptop

- **•** *Base panel* untuk tempat instalasi bagian *motherboard*, RAM, *hard drive*, *cooling fan*, baterai, CD *drive*, dan lain-lain. • *Top panel*: untuk tempat instalasi dan dukungan untuk layar laptop.
- **•** *Bottom cover*: untuk perlindungan terakhir dan segel bawah.
- **•** Processors: untuk proses insruksi input/output.
- **•** *System board/motherboard*: otak utama dibalik seluruh operasi.
- **•** *Hard drive*: penyimpanan utama laptop, untuk menyimpan informasi.
- **•** *Display screen*: untuk menampilkan output kepada pengguna.
- **•** *Fan* dan *Heat sink:* fan digunakan untuk mengeluarkan panas pada laptop menggunakan pendingin udara. *Heat sink* digunakan untuk mentransfer dan mengangkut panas melalui tabung tembaga ke kipas.
- *Touchpad*: memiliki fungsi seperti mouse.
- **•** I/O *port deck*: terdiri dari USB *ports*, *power port*, display port, *ethernet port,* dan *SD car reading port.*
- **•** Memory modules atau RAM: untuk menyimpan informasi sementara, file terhapus jika mati.
- **•** *Wireless* LAN (WLAN) Modul: untuk tempat Wi-Fi *card* dan *Bluetooth card.*
- **•** Batterai: untuk penyimpanan daya laptop.
- **•** Speaker: untuk audio laptop.
- **•** *Keyboard*: perangkat input laptop.
- *I. Overall Laptop Design To Manufacturing Process*

Pembelajaran materi *Overall Laptop Design to Manufacturing Process* disampaikan oleh Leonardus Adi dari *Product Designer and Developer in Singapore*. Tahapan laptop design memilihi 4 tahapan

*J.* Tahapan Desain Industrial

Tahapan ini menentukan dan mendefinisikan bentuk dan fitur produk. *Industrial Design* (ID) digunakan untuk menciptakan produk, gadget, obyek, dan service yang berguna untuk jutaan orang setiap harinya. ID berfokus pada tampilan fisik, fungsionalitas, dan kemampuan suatu produk dan berkontribusi pada keseluruhan dan jangka panjang produk kepada pengguna.

#### *K.* Tahapan Desain *Electric*

Tahapan ini mendesain sistem kelistrikan pada laptop. Desain Elektronik memerlukan perencanaan, pembuatan, pengujian, atau pengawasan pemngembangan dan pemasangan peralatan listrik, termasuk peralatan penerangan, sistem tenaga, distribusi daya, sistem keselamatan, komponen elektronik, dan infrastruktur komunikasi suara dan data.

## *L.* Tahapan Desain Mechanical

Tahapan ini berkaitan dengan desain suku cadang, komponen, produk, atau sistem yang bersifat mekanis di laptop. Desain Mekanik digunakan untuk mendesain suku cadang, komponen, produk, atau sistem dari sifat mekanik.

*M.*Tahapan Desain *Software*

Tahapan ini menentukan *software* yang diperlukan agar sistem dapat berfungsi. Desain *software* merupakan bahasa pada komputer/laptop. *Software* merupakan bagian variabel dimana *hardware* merupakan bagian invariable. Sistem *software* digunakan untuk menjalankan *hardware* komputer dan aplikasi program. Sistem *software* digunakan sebagai penengah antara pengguna dengan *hardware* komputer.

#### <span id="page-37-0"></span>**4.2.2 Intel** *Level* **2**

*A. Processor Architecture*

Pembelajaran materi *Processor Architecture* disampaikan oleh Zubin Savla, *Project Manager and Project Research Engineer at Tata Centre for Technology and Design, IIT Bombay*. Topik yang dibahas pada materi ini yaitu pengenalan tentang arsitektur prosesor, cara membaca *data sheet* prosesor, spesifikasi teknis umum dari prosesor, bagaimana memilih arsitektur prosesor yang sesuai berdasarkan beban kerja, arsitektur SoC, Daya vs Performa, Pertimbangan Keamanan, Kinerja Prosesor & Benchmarking dan pengenalan *Program Execution Time* & IPC. Arsitektur CPU mengacu pada struktur desain unit pemrosesan pusat termasuk chipset prosesor. Dua komponen utama dari arsitektur CPU adalah ISA (*Instruction Set Architecture*) dan mikroarsitektur, yang merupakan implementasi dari ISA. Set instruction mendefinisikan arsitektur CPU yang dirancang dasar-dasar (karakteristik dasar) sedangkan

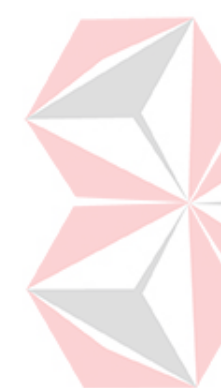

arsitektur mikroprosesor mendefinisikan bagaimana desain terkontrol ISA diterapkan dalam arsitektur prosesor nyata (kerja internal prosesor). *Datasheet* adalah instruksi manual untuk komponen elektronik. Datasheet akan menunjukkan ringkasan fitur dan fungsi prosesor. Biasanya berisi tabel gambaran umum CPU dan Fitur yang Didukung. Sebagian besar CPU komputer diproduksi oleh Intel. Keluarga prosesor Intel Core mainstream mencakup i3, i5, 17, dan tambahan terbaru, 19 chips. Memahami beberapa spesifikasi umum membantu memilih CPU yang tepat untuk desain Anda. Spesifikasi umum: *Base Clock Speed, Max Turbo Speed, Overclocking, Core Count,* Multi Threading, L Cache, Memory Support and Channels, TDP Rating, *Fabrication process, Micro-architecture and generation, Socket Type, Chipset, Integrated Graphics*. CISC (*Complex Instruction Set Computer*) menawarkan pengguna, ratusan instruksi ukuran variabel. Arsitektur CISC mencakup rangkaian lengkap tujuan khusus yang melaksanakan instruksi ini dengan kecepatan yang sangat tinggi. RISC (*Reduced Instruction Set Computer*) merupakan jenis mikroprosesor yang memiliki jumlah instruksi yang relatif terbatas. Ini dirancang untuk melakukan sejumlah kecil jenis instruksi komputer sehingga dapat beroperasi pada kecepatan yang lebih tinggi. Pada daya vs performa, Prosesor yang melakukan tugas pada kecepatan yang lebih tinggi secara inheren membutuhkan lebih banyak daya. Konsumsi listrik adalah faktor yang sangat penting karena menentukan durasi dapat berjalan dengan baterai. *Benchmark* CPU memungkinkan perbandingan yang mudah antara beberapa CPU dengan menilai kinerjanya pada serangkaian tes standar. Peninjau CPU mengandalkan berbagai benchmark CPU yang berbeda tes untuk mengevaluasi CPU.

*B. Laptop Motherboard Design*

Savla, Project Manager and Project Research Engineer at Tata Centre for *Technology and Design, IIT Bombay*. Topik yang dibahas pada materi ini yaitu Pengantar diagram *motherboard*, desain skema *motherboard*, analisis sirkuit, pengantar *software* desain PCB, dan *Design Workflow and Considerations*. Aplikasi yang digunakan yaitu EasyEDA, EasyEDA adalah rangkaian alat EDA berbasis web yang memungkinkan *hardware engineer* untuk merancang, mensimulasikan, berbagi (secara publik dan pribadi) dan mendiskusikan skema,

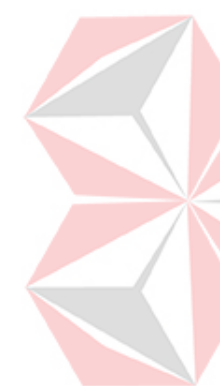

simulasi, dan sirkuit tercetak. Dalam pertimbangan desain, hindari perutean non simetris dan hindari penempatan lokasi yang tidak sama dan tidak simetris. Vias berdampak pada hilangnya saluran berkecepatan tinggi dan anggaran waktu. Gunakan sesedikit mungkin vias untuk channel diferensial berkecepatan tinggi. Vias biasanya memiliki kapasitansi yang lebih tinggi dan impedansi yang lebih rendah daripada route. Semakin kecil ukuran bor, semakin tinggi impedansi via. Semakin besar ukuran anti-pad, semakin tinggi impedansi via. Semakin pendek via stub, semakin tinggi impedansi via. Semakin kecil via atas, bawah, dan bantalan fungsional, lebih tinggi melalui impedansi. Untuk perutean kecepatan tinggi, gunakan orientasi breakout yang benar untuk menghindari rintisan panjang yang disebabkan oleh pin konektor dan bantalan PCB. Kapasitor kopling AC ditempatkan di ujung atau konektor perangkat akhir, jangan letakkan di tengah perutean jejak. PCB Lapisan Tunggal ke PCB Multilayer/HDI PCB. PCB multilayer adalah PCB yang dibuat dengan tiga atau lebih lapisan tembaga foil konduktif. Semua sambungan listrik antara lapisan dicapai dengan vias seperti pelapisan melalui lubang, vias buta dan terkubur. High Density Interconnect (HDI) digunakan untuk membuat interkoneksi yang lebih padat. HDI didefinisikan sebagai papan sirkuit tercetak dengan kerapatan kabel per satuan luas yang lebih tinggi daripada papan sirkuit cetak konvensional (PCB). *Microvias* menghubungkan kapasitor dan resistor tertanam di dalam lapisan PCB HDI, mengurangi jarak dan massa bahan konduktif meningkatkan kinerja listrik pada perangkat yang ringkas dan kompleks. Validasi desain PCB adalah proses evaluasi desain papan sirkuit untuk memastikan apakah mampu memenuhi fungsi yang dimaksudkan. Ini biasanya dilakukan dengan menundukkan PCBA ke regimen pengujian di mana parameter listriknya (tegangan, arus, daya) diukur pada titik-titik kritis dan dibandingkan dengan nilai yang diharapkan. Untuk verifikasi desain PCB dapat dilakukan dengan tes DRC, seperti pengecekan pelanggaran *spacing* dan *clearance*, *electrical rule check* (ERC), *layout versus schematic* (LVS) simulasi, pelanggaran lebar jejak, bantalan dan jejak yang tidak terhubung, masalah panjang jejak (yaitu untuk pasangan diferensial), pelanggaran lubang bor, pelanggaran tumpukan, pencocokan impedansi, dan kelonggaran topeng solder.

#### *C. Design Validation*

Pembelajaran materi *Design Validation* disampaikan oleh Zubin Savla, *Project Manager and Project Research Engineer at Tata Centre for Technology and Design*, IIT Bombay. Topik yang dibahas pada materi ini yaitu Pengantar Proses Validasi Desain, Ikhtisar alat umum yang digunakan untuk Validasi, dan Memvalidasi berdasarkan metrik utama - Fungsional, Daya, dll.

Langkah-langkah Proses Verifikasi Desain PCBA untuk designer pertama yaitu atur DRC, yaitu menentukan parameter tata letak papan, seperti jarak bebas, lokasi lubang bor, dan ukuran, dll. Kedua, lakukan pemeriksaan DRC selama desain. Praktik desain terbaik adalah terus menjalankan pemeriksaan DRC saat melakukan penyesuaian pada desain untuk mengisolasi akar penyebab pelanggaran. Ketiga, lakukan pemeriksaan DRC terakhir. Setelah semua dilakukan, komponen telah ditambahkan dan jejak dijalankan, termasuk rute lapisan dalam dan lapisan dalam, pemeriksaan DRC akhir harus dilakukan. Jika tidak ada pelanggaran yang ditunjukkan, paket desain harus disiapkan dan dikirim ke CM Anda.

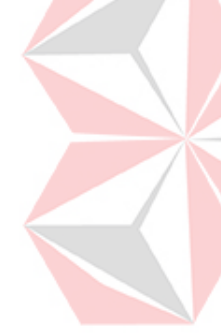

Langkah-langkah Proses Verifikasi Desain PCBA untuk manufaktur pertama yaitu lakukan pemeriksaan DFM. Kebanyakan CM melakukan pemeriksaan DFM awal untuk memastikan kemampuan manufaktur sebelum memulai fabrikasi. Kedua, periksa papan selama pembuatan. Saat papan Anda melanjutkan langkah-langkah pembuatan, CM Anda melakukan pengujian PCB. Ketiga, lakukan pengujian PCBA akhir diperlukan dan/atau diminta, CM Anda dapat menguji papan untuk integritas struktural, *sonic* kontaminasi atau atribut fisik lainnya.

Pengujian PCB dimulai dengan pemahaman bahwa PCB adalah dasar untuk setiap *printed circuit assembly* (PCA). PCB terdiri dari elemen yang berbeda, yang masing-masing mempengaruhi kinerja keseluruhan sirkuit elektronik. Jenis-jenis proses Pengujian PCB yaitu pemeriksaan optik otomatis (AOI), pemeriksaan sinar- X, pengujian dalam sirkuit, pengujian probe terbang, pengujian fungsional, pengujian *burn-in,* dan pengujian fungsional lainnya (kemampuan solder. kontaminasi, dan lain-lain).

Alat-alat umum untuk pengujian yaitu Multimeter Digital, LCR Meter, Osiloskop, *regulated power supply*, *logic analyzer*, PCB *thermal field*, dan ABI *Board Master Universal Diagnostic System*. *In-Circuit Testing* (ICT) adalah contoh pengujian kotak putih di mana probe listrik menguji papan sirkuit tercetak (PCB), memeriksa hubungan pendek, terbuka, resistansi. Kapasitansi, dan besaran dasar lainnya yang menunjukkan apakah rakitan dibuat dengan benar sedangkan *Test Jig* pada dasarnya adalah alat yang memungkinkan untuk menguji banyak komponen papan sekaligus. Ada banyak hal yang perlu dipertimbangkan saat membuat *jig test*, mulai dari cakupan pengujian hingga kelelahan operator, dan tentu saja *throughput* dan keandalan.

*D. Manufacturing Testing*

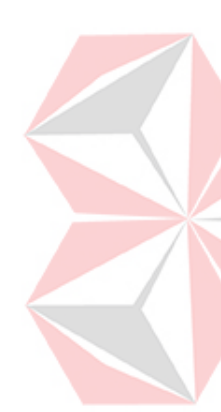

*Project Manager and Project Research Engineer at Tata Centre for Technology and Design*, IIT Bombay. Topik yang dibahas pada materi ini yaitu Pengantar Proses Pengujian PCB. PCB dan PCBA adalah hasil dari dua langkah berbeda dari proses keseluruhan yang sama. PCB adalah papan sirkuit kosong tanpa komponen elektronik yang terpasang, sedangkan PCBA adalah rakitan lengkap yang berisi semua komponen yang diperlukan agar papan berfungsi sesuai kebutuhan untuk aplikasi yang diinginkan. PCB belum berfungsi, sedangkan PCBA sudah siap digunakan pada perangkat elektronik. Perbedaan lain terletak pada bagaimana PCB dan PCBA dikemas. PCB biasanya dikemas menggunakan kemasan vakum, sedangkan PCBA memerlukan penggunaan kemasan kompartemen atau anti-statis

Pembelajaran materi *Manufacturing Testing* disampaikan oleh Zubin Savla,

*E. Power Delivery*

Pembelajaran materi *Power Delivery* disampaikan oleh Zubin Savla, *Project Manager and Project Research Engineer at Tata Centre for Technology and Design,* IIT Bombay. Topik yang dibahas pada materi ini yaitu Pengantar blok *Power Delivery,* Teknologi *Power Delivery* yang menggunakan port USB-C unutk mengisi perangkat daya, dan spesifikasi *power delivery.*

*Power Delivery* (PD) adalah standar pengisian daya yang memungkinkan pengisi daya menghasilkan arus dan tegangan yang lebih tinggi, sehingga dapat mengisi daya ponsel cerdas atau laptop dari 0% hingga 100% dalam waktu yang

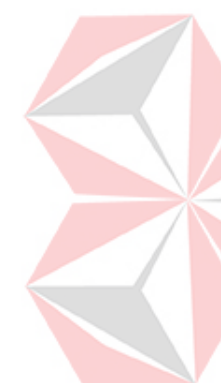

- lebih singkat. *Power Delivery* adalah spesifikasi untuk menangani daya yang lebih tinggi dan memungkinkan berbagai perangkat untuk mengisi daya dengan cepat melalui sambungan USB. PD beroperasi dengan memfasilitasi percakapan antara dua perangkat untuk menegosiasikan kontrak daya sehingga mereka dapat menentukan berapa banyak daya yang dapat ditarik dari pengisi daya. Tugas utama dalam perancangan sistem tenaga listrik adalah bagaimana mentransfer energi dari sumber ke sink dengan benar. *Sink* dalam sistem tenaga dapat dianggap sebagai resistor dengan berbagai karakteristik konsumsi daya, seperti beban daya konstan (panel layar), beban arus konstan (baterai), dan beban yang sangat kompleks (prosesor). Istilah sourcing dan sinking menggambarkan aliran daya masuk dan keluar dari perangkat, masing-masing. Perangkat yang mencari sumber daya (*sourcing*) mengirimkan daya ke beban, sementara perangkat yang menurunkan daya (*sinking*) berperilaku seperti beban, menyerap daya yang didorong ke dalamnya dan menyediakan jalur balik untuk arus. Baterai adalah salah satu contoh perangkat yang mampu mengalirkan dan menenggelamkan daya. Teknologi berbasis *Power Delivery* menggunakan *port* USB-C untuk mengisi daya perangkat. Keuntungannya yaitu memungkinkan pengisian cepat. USB-C PD dapat memberikan daya hingga 100W. USB PD dapat dikonfigurasi untuk mengisi daya perangkat dengan arus hingga 5A dan daya 240 W. USB PD dapat memastikan perangkat tidak terjadi pengisian berlebih. Kabel USB-C yang menyambungkan *Power Delivery* dilengkapi dengan pin komunikasi, yang memungkinkan perangkat penerima untuk mengomunikasikan tingkat daya yang tepat yang mereka butuhkan. USB PD memiliki berbagai versi, yaitu USB 1.0, USB 2.0, dan USB 3.0. Berbagai versi dari USB memiliki spesifikasi yang berbeda, yaitu dari segi tegangan, arus, dan daya maksimal yang dikeluarkan.
- *F. Bios Writing*

Pembelajaran materi BIOS *Writing* disampaikan oleh Zubin Savla, *Project Manager and Project Research Engineer at Tata Centre for Technology and Design,* IIT Bombay. Topik yang dibahas pada materi ini yaitu tujuan BIOS dan fungsinya. BIOS (*Basic Input/Output System)* adalah program komputer yang biasanya disimpan dalam EPROM dan digunakan oleh CPU untuk melakukan prosedur start- up ketika komputer dihidupkan. Dua prosedur utamanya adalah

menentukan perangkat penpheral apa (*keyboard, mouse, disk drive,* printer, kartu video, dll.) yang digunakan. Pekerjaan pertama BIOS setelah menyalakan komputer adalah melakukan *Power-On Self Test*. Selama POST, BIOS memeriksa perangkat keras komputer untuk memastikannya dapat menyelesaikan proses *startup*. Dengan POST selesai, BIOS kemudian mencoba memuat sistem operasi melalui program yang dikenal sebagai pemuat *bootstrap,* yang dirancang untuk mencari sistem operasi yang tersedia. BIOS juga dapat berperan dalam keamanan komputer. Sebagian besar versi perangkat lunak BIOS memiliki opsi untuk melindungi proses *boot* dengan kata sandi. Perangkat lunak BIOS itu sendiri umumnya berada pada *Read-Only Memory*, atau ROM, atau chip memori flash yang terpasang pada *motherboard* komputer.

#### <span id="page-43-0"></span>**4.3 Pengembangan Website digITS**

## **4.3.1 Pengembangan** *Website* **Dan Aplikasi digITS**

Salah satu aplikasi pendukung yang digunakan pada Laptop Merah Putih dan tablet digITS adalah aplikasi digITS. Aplikasi digITS merupakan aplikasi berbasis web yang berisi mengenai informasi brand merk digITS oleh PT. ITS Tekno Sains. Salah satu contoh produk oleh digITS yang ditampilkan pada web ini adalah tablet digITS, yaitu tablet pendidikan untuk mahasiswa pada daerah 3T. Selain itu pada aplikasi ini juga berisi materi-materi pembelajaran yang dapat diakses secara online oleh pengguna, sehingga dapat membantu pembelajaran Jarak Jauh (PJJ). Aplikasi ini dibuat dengan berbasis web agar mudah diakses secara multi-platform, seperti desktop (windows, linux) atau mobile (android). Untuk plan design dari web digITS yaitu sebagai berikut:

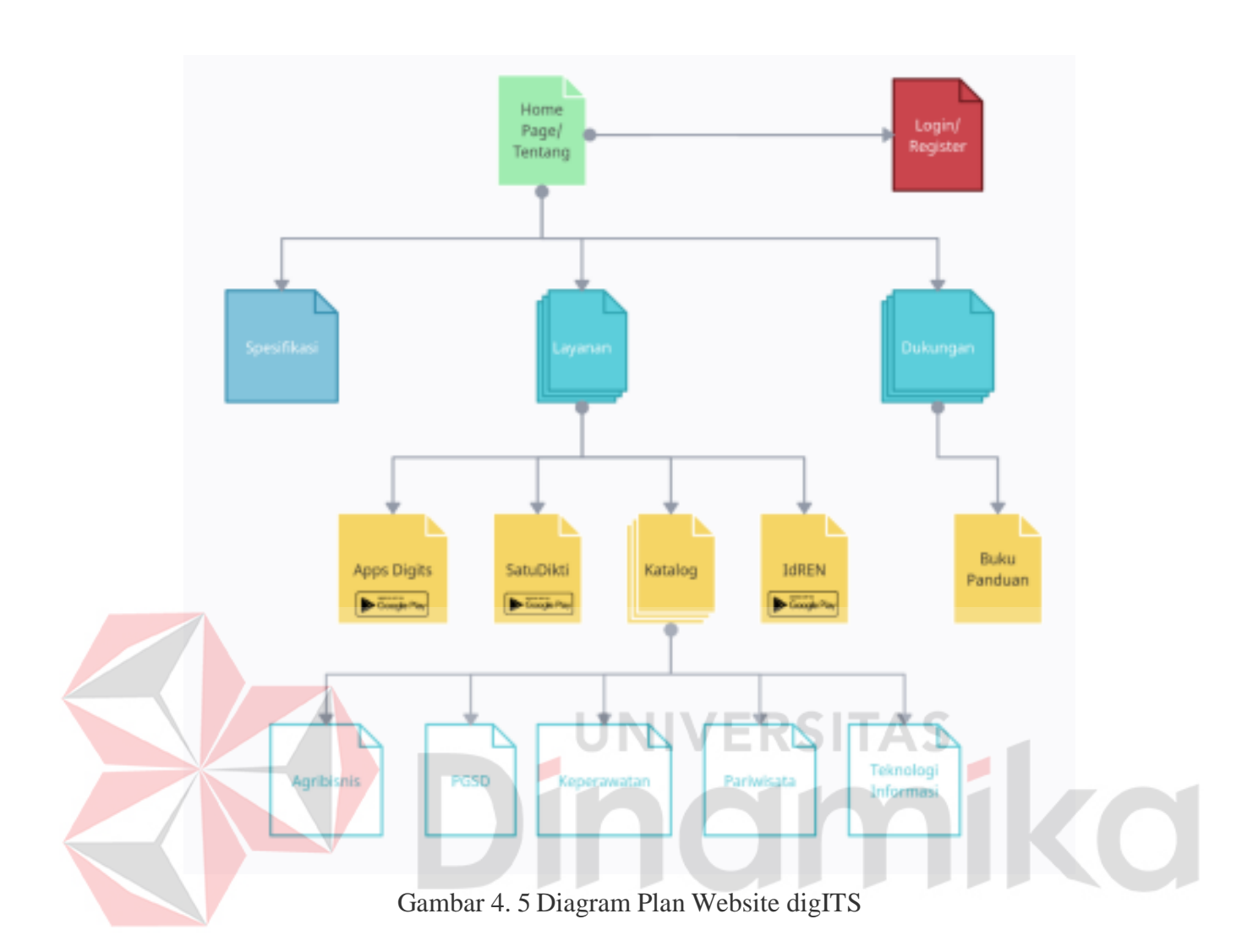

Website digITS ini dibuat dengan menggunakan framework Laravel dengan bahasa pemrograman PHP. Backend Laravel ini berfungsi untuk memenuhi fitur login/register pada website digITS. Kemudian untuk design frontend dibuat dengan menggunakan HTML dan CSS (dengan framework Bootstrap), dan MySQL untuk manajemen database.

Pengembangan website digITS ini dilakukan dengan menggunakan source code website digITS yang sudah dikembangkan pada batch sebelumnya. Pada batch sebelumnya, fungsi dari website ini hanya sekedar untuk menampilkan informasi mengenai produk-produk dari digITS ITS Tekno Sains, yang kemudian pada batch ini dikembangkan lagi untuk dapat mengakses materi pembelajaran secara langsung pada website. Baik untuk melakukan unduhan materi ataupun melakukan preview

materi secara langsung pada aplikasi, atau dapat disebut sebagai fitur Katalog. Sehingga aplikasi lebih siap digunakan sebagai aplikasi pendukung pada Laptop Merah Putih dan Tablet digITS.

### **4.4.2 Modifikasi Source Code**

Selain penambahan fitur tersebut, dilakukan juga maintenance terhadap source code aplikasi seperti meng-update packages laravel untuk menyiapkan website untuk implementasi fitur katalog, lalu dilakukan pengujian deployment dan melakukan debugging pada source code untuk memastikan website dapat berjalan dengan semestinya.

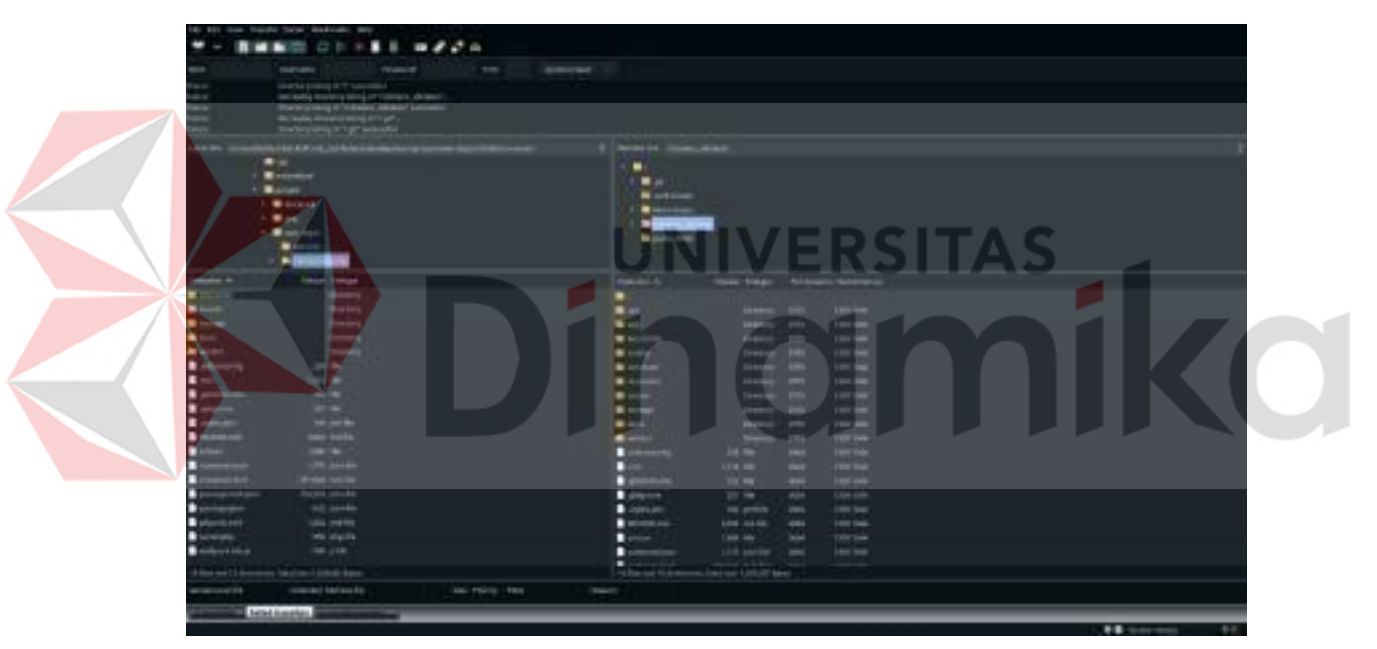

Gambar 4. 6 Proses Deployment codebase ke web hosting

Serta melakukan penyempurnaan tampilan desain UI (*User Interface*) pada frontend dengan bekerjasama dengan kelompok Industrial Designer. Beberapa perubahan yang dilakukan yaitu tata letak layout website, mengatur ulang ukuran font, merubah typeface agar mudah dilihat sehingga tercipta user experience yang baik. Pembuatan dan penyempurnaan prototype UI layout website menggunakan platform Figma sebagai tempat pembuatan mind mapping dan desain layout.

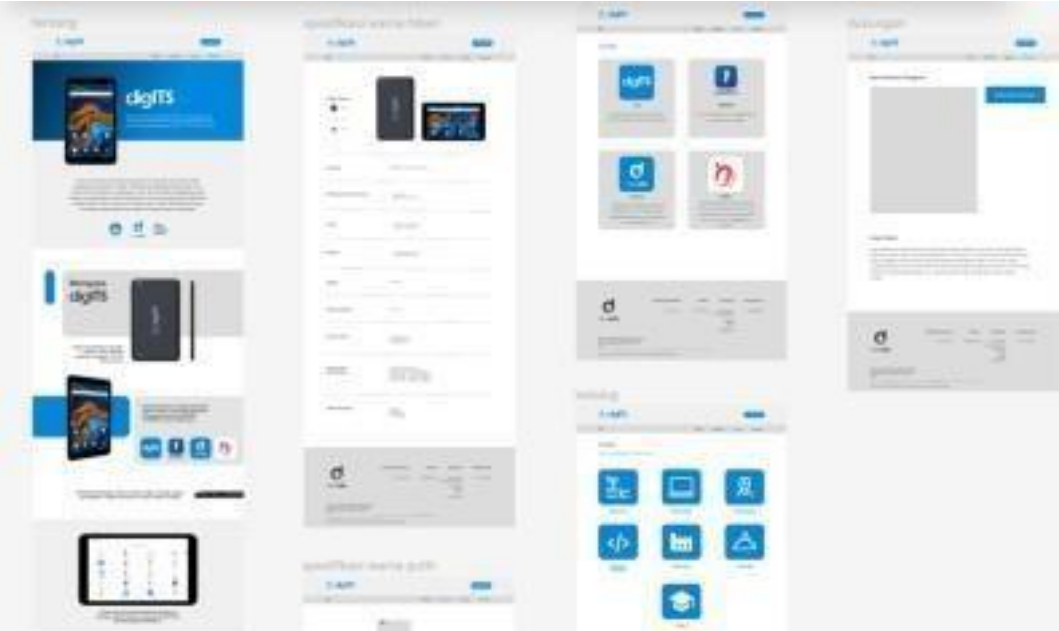

Gambar 4. 7 Diagram Plan Website digITS

# **4.4.3 Implementasi Fitur Katalog**

Salah satu fitur utama dari aplikasi digITS sebagai aplikasi pendukung pada Laptop Merah Putih dan Tablet digITS adalah fitur katalog. Fitur katalog adalah fitur untuk mengakses materi pembelajaran pada aplikasi digITS, untuk dapat mengunduh atau melakukan *preview* materi pembelajaran, sehingga dapat membantu proses Pembelajaran Jarak Jauh (PJJ). Proses implementasi fitur katalog yaitu sebagai berikut:

a. Meng-*install package* pendukung

*Package laravel* yang digunakan sebagai dasar implentasi fitur katalog adalah alexusmai/laravel-file-manager.

*b.* Konfigurasi *backend*

Konfigurasi ini diperlukan karena konsep dari *package laravel-file manager* sedikit berbeda dengan tujuan fitur yang diimplementasikan. Pada *package* ini *user* memiliki *permission write/read*, sedangkan pada fitur katalog, *user* hanya memilki *permission readonly* dan *file* materi di-*upload* secara langsung ke *server*. Konfigurasi lainnya yang dilakukan adalah membuat *disk* baru dengan nama katalog, beserta *path*-nya, sebagai tempat menyimpan file materi.

*c.* Konfigurasi *frontend*

Selain konfigurasi pada *backend*, diperlukan juga konfigurasi pada *frontend* untuk menyesuaikan tampilan *webpage* agar sesuai dengan tampilan *website* digITS seperti menambahkan *navbar* dan *footer*, serta menghapus beberapa menu *edit file* seperti *copy, cut, paste* agar tidak dapat diakses oleh *user.*

d. *Upload file* materi pembelajaran

Selanjutnya adalah meng-*upload file* materi pembelajaran ke *server* agar dapat diakses pada aplikasi.

Proses *upload* awalnya direncanakan dilakukan dengan meng-*upload* secara langsung ke *server*, namun karena ada beberapa kendala, proses *upload* dilakukan secara nirkabel menggunakan aplikasi *fileZilla.*

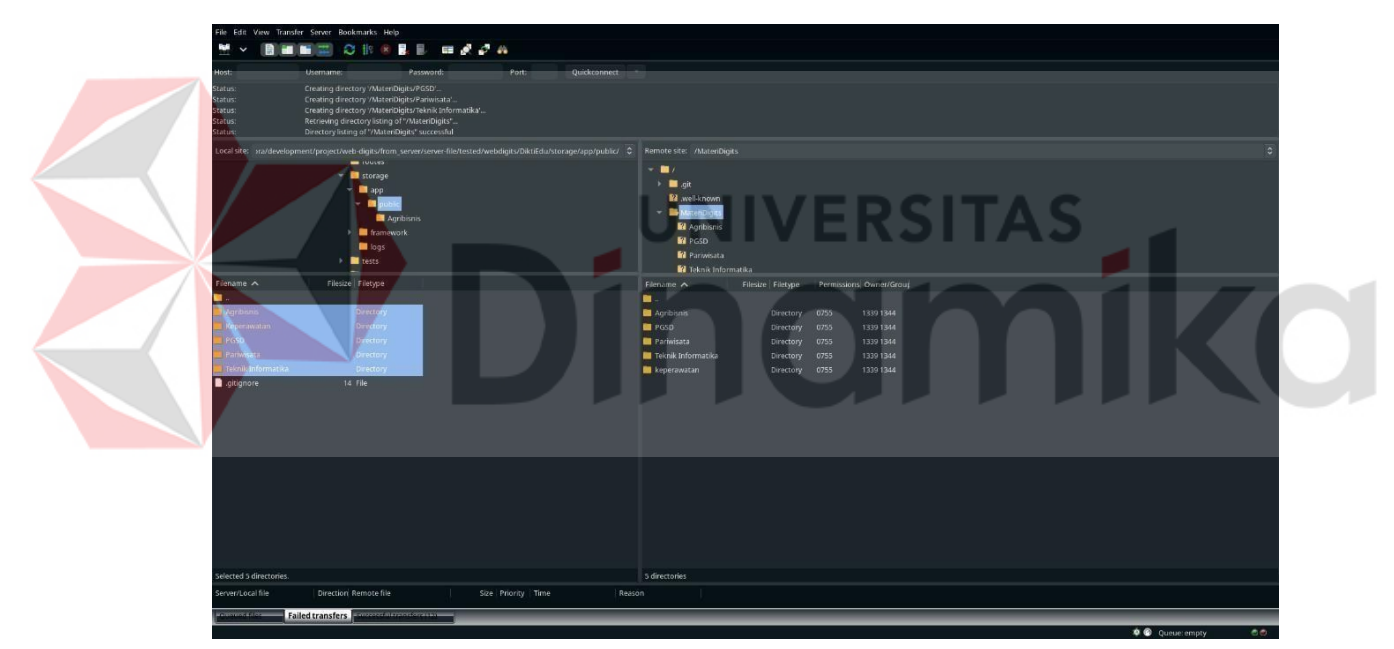

Gambar 4. 8 Proses upload file materi pembelajaran

<span id="page-47-0"></span>e. Pengetesan hasil implementasi fitur

Setelah dilakukan konfigurasi dan meng-*upload file* materi, selanjutnya adalah menguji apakah fitur yang diimplementasikan sudah sesuai. Pengetesan dilakukan dengan mencoba mengunduh salah satu *file* materi.

| x & mkm - Google Drive<br>digits                            | $x +$                                                             |         |             |         |          |               |                         | $- 0 x$<br>$\checkmark$                           |
|-------------------------------------------------------------|-------------------------------------------------------------------|---------|-------------|---------|----------|---------------|-------------------------|---------------------------------------------------|
| C @ 127.0.0.1:8000/katalog<br>$\rightarrow$<br>$\leftarrow$ |                                                                   |         |             |         |          |               |                         | < ☆ ★ □ ▲ ÷                                       |
| <b>cligITS</b>                                              |                                                                   | Tentang | Spesifikasi | Layanan | Dukungan | OtherTestUser |                         |                                                   |
| $H$ $\sigma$                                                |                                                                   |         |             |         |          |               |                         | $\blacksquare$ $\blacksquare$ $\times$ $\lceil$ ? |
| $\ominus$ katalog                                           | <b>Es katalog</b>                                                 |         |             |         |          |               |                         |                                                   |
| $-$ Agribisnis                                              | E / Keperawatan / 001 - Falsafah Dan Teori Keperawatan / Modul 15 |         |             |         |          |               |                         |                                                   |
| E Keperawatan                                               | Name 1F                                                           |         |             |         |          | Size          | Type                    | <b>Date</b>                                       |
| □ 001 - Falsafah Dan Teori Keperawatan                      | t                                                                 |         |             |         |          |               |                         |                                                   |
| $-$ Modul 01<br>$-$ Modul 02                                | ■ 001 Pendekatan Holistik Dalam Keperawatan Windy Rakhmawati-6    |         |             |         |          | 43.3 MB       | mp4                     | 12/31/2022, 11:46:53 PM                           |
|                                                             | A Kuis_L10B0101_15                                                |         |             |         |          | 133.7 KB      | pdf                     | 12/31/2022, 11:46:53 PM                           |
|                                                             | FPT Pendekatan Holistik dalam Keperawatan Windy Rakhmawati        |         |             |         | 478.7 KB | pdf           | 12/31/2022, 11:46:53 PM |                                                   |
| $-$ Modul 03                                                | @ PPT_L01B0101_15_14_09_2020_Kusman Ibrahim                       |         |             |         |          | 270.6 KB      | pdf                     | 12/31/2022, 11:46:53 PM                           |
| $-$ Modul 04                                                | Soal Kuis L10B0101 15                                             |         |             |         |          | 92.4 KB       | pdf                     | 12/31/2022, 11:46:53 PM                           |
| $-$ Modul 05                                                |                                                                   |         |             |         |          |               |                         |                                                   |
| $-$ Modul 06                                                |                                                                   |         |             |         |          |               |                         |                                                   |
| $-$ Modul 07                                                |                                                                   |         |             |         |          |               |                         |                                                   |
| $-$ Modul 08 UTS                                            |                                                                   |         |             |         |          |               |                         |                                                   |
| $-$ Modul 09                                                |                                                                   |         |             |         |          |               |                         |                                                   |
| $-$ Modul 10                                                |                                                                   |         |             |         |          |               |                         |                                                   |
| $-$ Modul 11                                                |                                                                   |         |             |         |          |               |                         |                                                   |
| $-$ Modul 12                                                |                                                                   |         |             |         |          |               |                         |                                                   |
| $-$ Modul 13                                                |                                                                   |         |             |         |          |               |                         |                                                   |
|                                                             |                                                                   |         |             |         |          |               |                         |                                                   |
| $-$ Modul 14                                                |                                                                   |         |             |         |          |               |                         |                                                   |
| $-$ Modul 15                                                |                                                                   |         |             |         |          |               |                         |                                                   |
| $-$ Modul 16 UAS                                            |                                                                   |         |             |         |          |               |                         |                                                   |
| 001 Pendekmp4 ^                                             |                                                                   |         |             |         |          |               |                         | Show all X                                        |

Gambar 4. 9 Pengetesan unduh file materi pembelajaran

<span id="page-48-1"></span>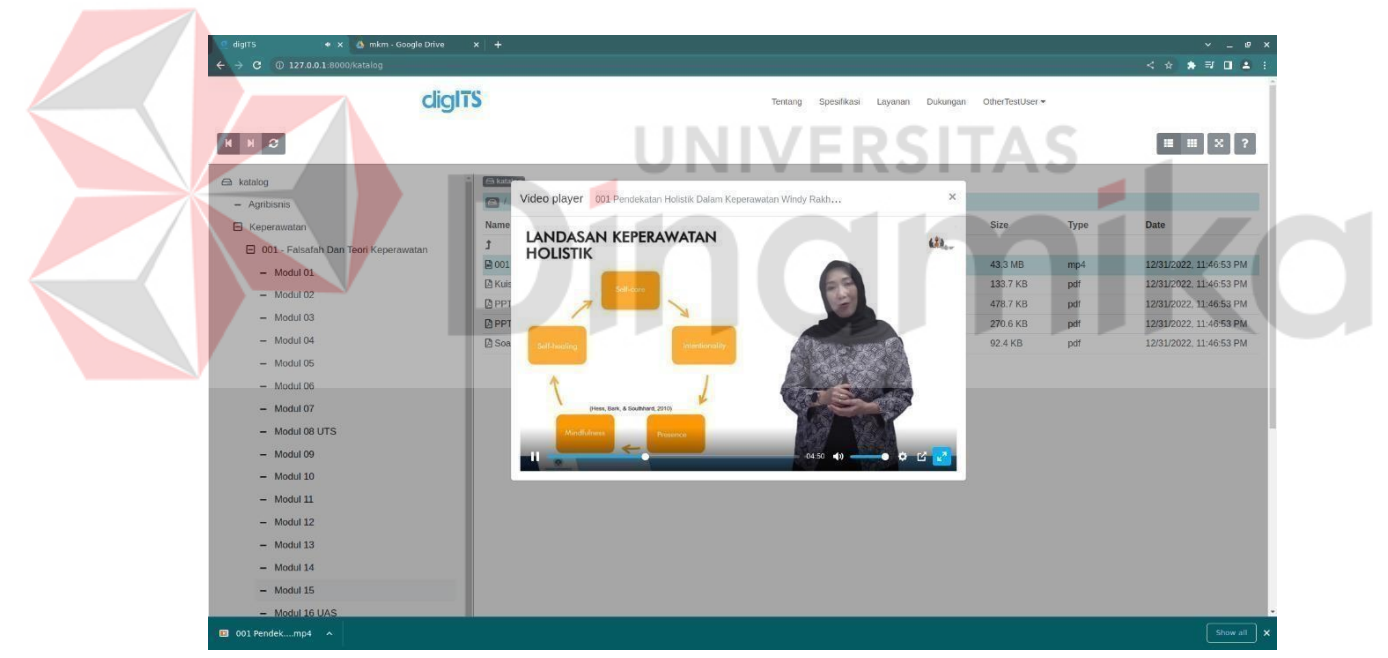

Gambar 4. 10 Pengetesan preview file pembelajaran

# <span id="page-48-2"></span><span id="page-48-0"></span>**4.4 Pengembangan Konsep Desain Laptop Dengan Branding digITS**

Sebelum menghasilkan konsep desain laptop yang sesuai kebutuhan pasar, diperlukan riset dan analisis tren dan jenis laptop yang menjadi *demand* masyarakat Indonesia agar saat diproduksi mampu bersaing dengan laptop yang ada di pasaran dengan strategi masuk diantara *gap* laptop segmen kelas *mid-end* dengan kelas *high-end.*

#### <span id="page-49-0"></span>**4.4.1 Reverse** *Engineering* **Laptop Asus X453m**

Untuk memberikan pemahaman lebih lanjut dalam pengembangan desain Laptop Merah Putih, Peserta magang diminta untuk melakukan dekonstruksi dan analisis laptop komersial. Penugasan ini ditujukan untuk mengaplikasikan ilmu yang telah dipelajari pada kelas melalui praktek langsung secara berkelompok. Selain itu, proyek ini bertujuan untuk memberi kesempatan para peserta magang untuk mengidentifikasi dan mempelajari komponen-komponen dan bentuk desain yang Menyusun sebuah laptop secara mandiri.

Pada kegiatan dekontruksi laptop kami menggunakan sebuah Laptop Ultrabook yaitu Laptop merek Asus seri X453M dengan spesifikasi:

ERSITAS

- Tipe Grafis: Intel HD Graphics
- Ukuran Layar: 14″
- OS: Microsoft Windows 8.1 Original
- CPU: Intel Dual Core N2840
- Kecepatan CPU: Up to 2,58 GHz
- Memori: RAM 2 GB DDR3
- Drive Optik: DVD+/-RW
- Speaker: Asus SonicMaster Speaker
- Touch Screen: Tidak
- Harddisk: 500 GB
- Koneksi: Bluetooth, WiFi
- Slot: HDMI, USB 3.0, 3 in 1 Card Reader
- $\bullet$  Berat: 1.8 Kg
- Dimensi:  $348 \times 242 \times 25.3$  inch

Setelah dilakukan *Reverse engineering* pada Laptop, dapat disimpulkan bahwa laptop ini memiliki beberapa komponen yang menyusun laptop yaitu: *base rear cover,base* main cover, chassis untuk dudukan komponen elektronik dan *keyboard*, *front cover*, *monitor cover*, keyboard, engsel, *bottom rubber*, serta *monitor rubber*.

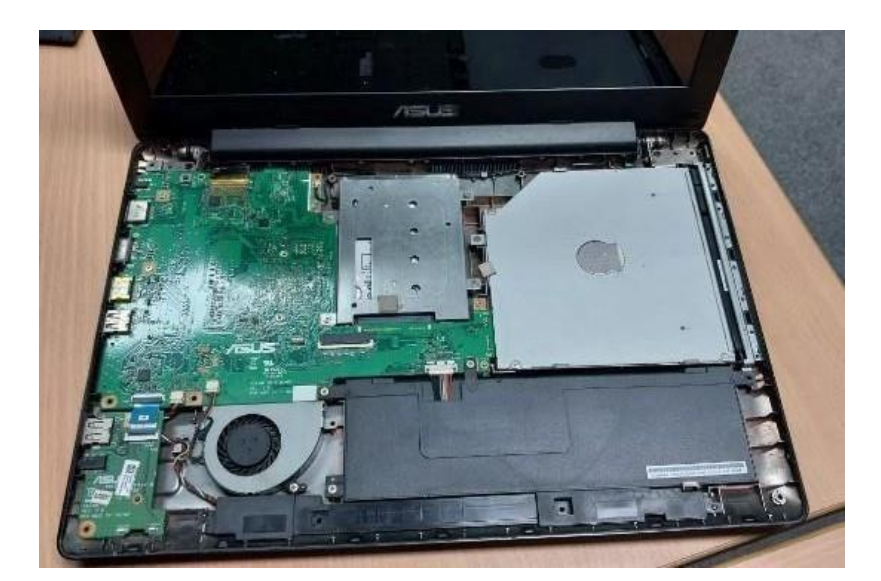

Gambar 4. 11 Proses Dekonstruksi Laptop

<span id="page-50-1"></span>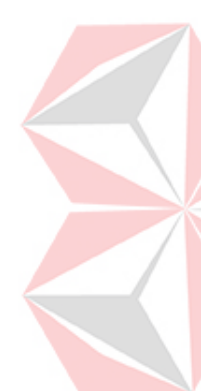

Bagian casing laptop terbuat dari bahan *material plastic abs* dan *chassis* terbuat dari alumunium, Pada sisi desain, laptop ini memiliki desain pada umumnya seperti laptop Ultrabook lainnya dengan bentuk yang simpel, tidak banyak aksen lekukan, serta dan cenderung *rounded*. Laptop ini termasuk laptop dengan ukuran tipis pada zamannya, namun untuk masa sekarang ini sudah merupakan termasuk laptop tidak tipis. Laptop ini belum memiliki *backlit* pada *keyboard*. belum terdapat fitur sensor sidik jari, dan pada bagian monitor, bezel masih lebar yang mana laptop-laptop terkini sudah memiliki bezel yang tipis.

#### <span id="page-50-0"></span>**4.4.2 Rancangan Desain Dan Branding Laptop Merah Putih**

Pada desain akhir, Penulis telah membuat desain casing laptop berjenis Laptop Ultrabook melalui beberapa proses, mulai tahap riset pasar, *moodboard*, ideasi sketsa hingga 3D *modelling* dengan terdapat beberapa revisi. Tujuan awal magang divisi *industrial designer* adalah peserta magang mampu menghasilkan identitas desain Laptop Merah Putih dengan *branding* Digits sebagai merek yang dimiliki oleh PT. ITS Tekno Sains. Kami membuat laptop dengan desain yang terdapat beberapa *improve* dari desain peserta magang Pengembangan Laptop Merah Putih pada batch sebelumnya. Dalam rancangan konsep desain laptop dengan *style* minimalis dan elegan. Pada laptop ini nantinya akan diberi branding merek digITS merupakan merek yang dimiliki oleh PT. ITS Tekno Sains. Selain itu

sudah ditentukan branding nama dan seri untuk laptop ini yaitu Laptop digITS "ZENITS 22". Pemberian branding nama dan seri laptop ini dengan nama "ZENITS 22" yang memiliki arti dari gabungan kata dan akronim. Diawali "ZEN", arti kata zen ( $\forall$ t $\forall$ ) berasal dari bahasa Jepang yang artinya kebaikan, kebajikan. "ITS" yang merupakan singkatan dari *Inovative Transformation Service* dan angka 22 pada seri memiliki arti tahun 2022 yang merupakan tahun perancangan.

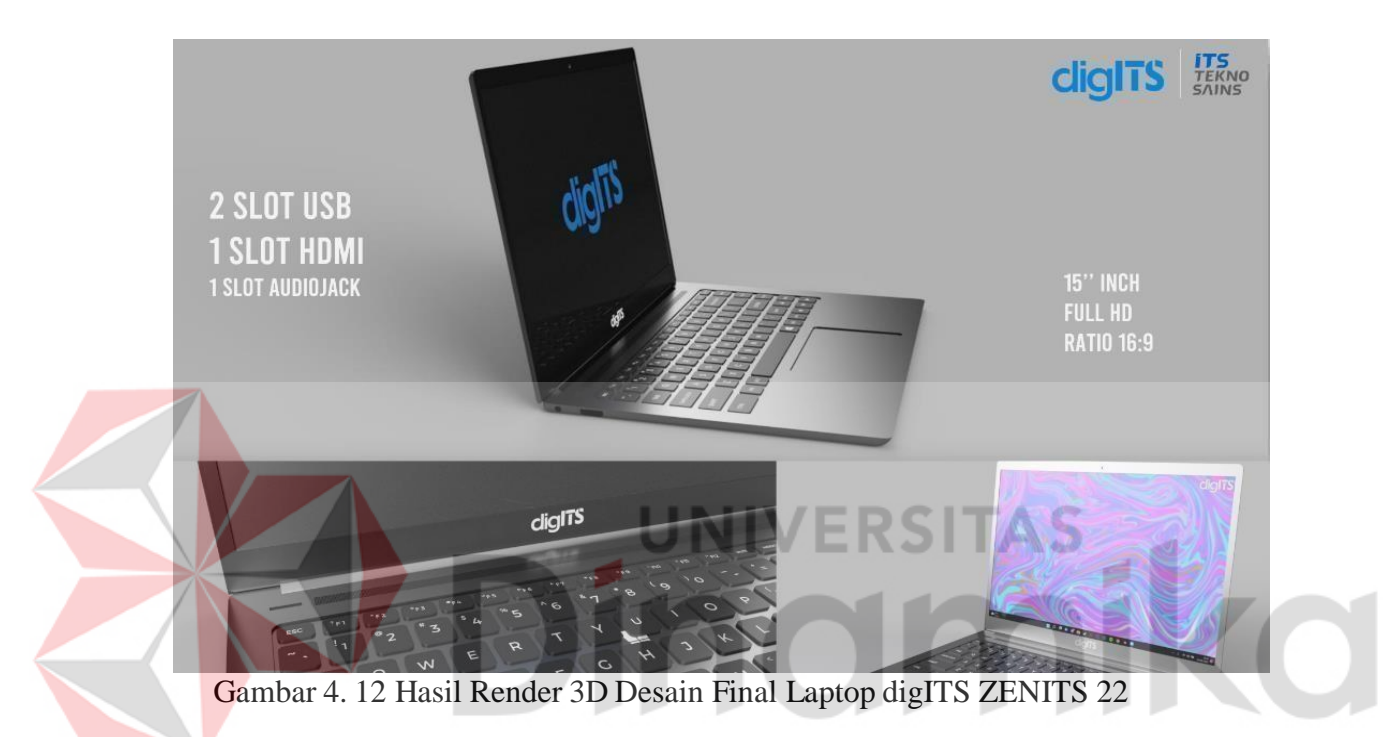

<span id="page-51-0"></span>Laptop ini ditargetkan untuk digunakan oleh kalangan Pendidikan di daerah 3T, baik oleh mahasiswa, siswa, tenaga pengajar dan lainnya di seluruh Indonesia, sehingga diharapkan dapat menumbuhkan rasa cinta tanah air dan mencintai produk dalam negeri. Laptop dengan warna *body black matte* dengan finishing sedikit *glossy*. Dengan konsep desain minimalis, clean,dan elegan, Terdapat 1 port VGA yang terletak di samping kiri, 2 port USB, 1 port USB type C dan 1 port *audio jack* yang terlatak di samping kanan. Ukuran display laptop 15 inch dengan rasio layar 16:9. Memiliki camera depan, layar monitor memiliki fleksibilitas dapat dilipat hingga 120 derajat. Konfigurasi Keyboard-nya dirancang khusus agar mengetik lebih nyaman dengan huruf angka menggunakan *font monserrat*.

#### <span id="page-52-0"></span>**4.5 Hasil Pengembangan Website dan Aplikasi digITS**

*Website* digITS merupakan salah satu aplikasi pendukung yang akan digunakan pada Laptop Merah Putih. *Website* ini berisi informasi mengenai produkproduk dari PT. ITS Tekno Sains, contohnya seperti tablet digITS mulai dari informasi spesifikasi, buku panduan *user*, sampai informasi layanan purnal jual untuk tablet digITS. Namun fitur utamanya adalah fitur katalog. Fitur ini yang difokuskan untuk dikembangkan pada program pengembangan Laptop Merah Putih ini. Fitur ini merupakan fitur yang memungkinkan pengguna untuk mengakses *file* materi pembelajaran yang sudah disediakan, untuk dapat diunduh agar *file* dapat diakses secara *offline*. Atau bisa juga melakukan *preview* langsung pada *website*, seperti menonton *video* materi pembelajaran. Tujuan fitur ini adalah untuk membantu *user* agar dapat mengakses pembelajaran dimana saja, sehingga dapat mendukung proses Pembelajaran Jarak Jauh (PJJ).

Sedangkan untuk aplikasi digITS pada android, difokuskan sebagai aplikasi pendukung dari tablet digITS. Aplikasi digITS adalah aplikasi berbasis android yang dapat diunduh di *Google Playstore*. Aplikasi ini adalah bentuk aplikasi dari *website* digITS. Aplikasi digITS dibuat dengan menggunakan fitur *webView*. Fitur *webView* ini memungkinkan aplikasi untuk menampilkan *website* di dalam aplikasi itu sendiri, sehingga fitur-fitur di website digITS dapat diakses melalui aplikasi digITS.

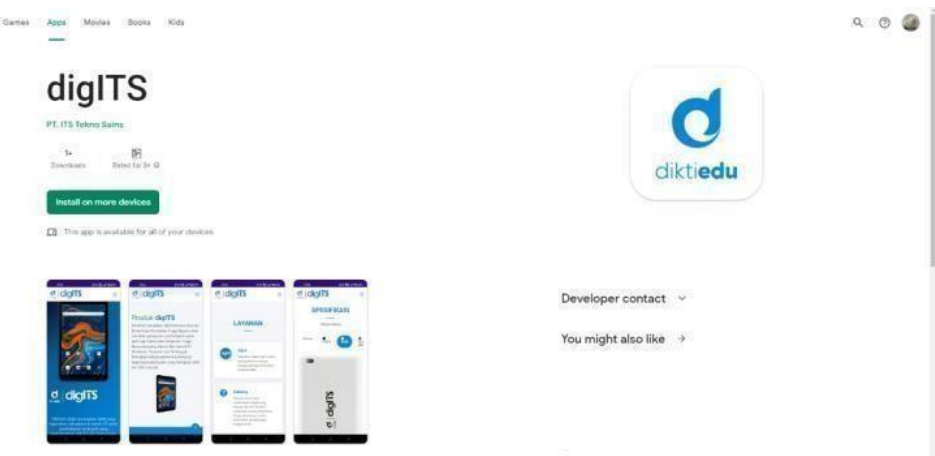

Gambar 4. 13 Aplikasi digITS di google playstore

Google Play

Setelah proses pengembangan *website* digITS yang telah dilakukan pada program pengembangan Laptop Merah Putih ini, *codebase* sudah di-*deploy* ke *web hosting*, namun untuk aksesnya masih *restricted*. Untuk tampilan dari *webiste* dan aplikasi digITS yaitu sebagai berikut:

• Homepage/tentang

Tampilan awal website digITS ini berisi informasi mengenai produkdigITS, alasan PT. ITS Tekno Sains memproduksi digITS, dan kelebihan dari tablet digITS.

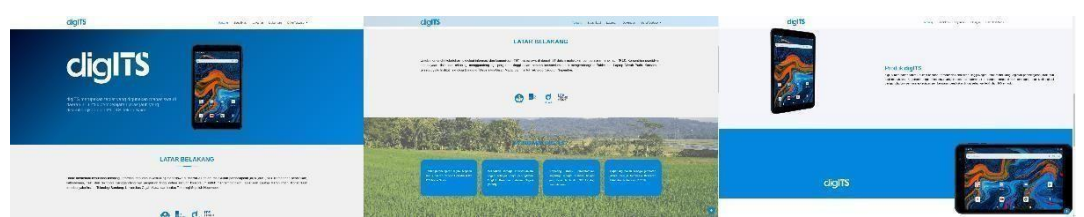

Gambar 4. 14 Tampilan homepage/tentang pada website

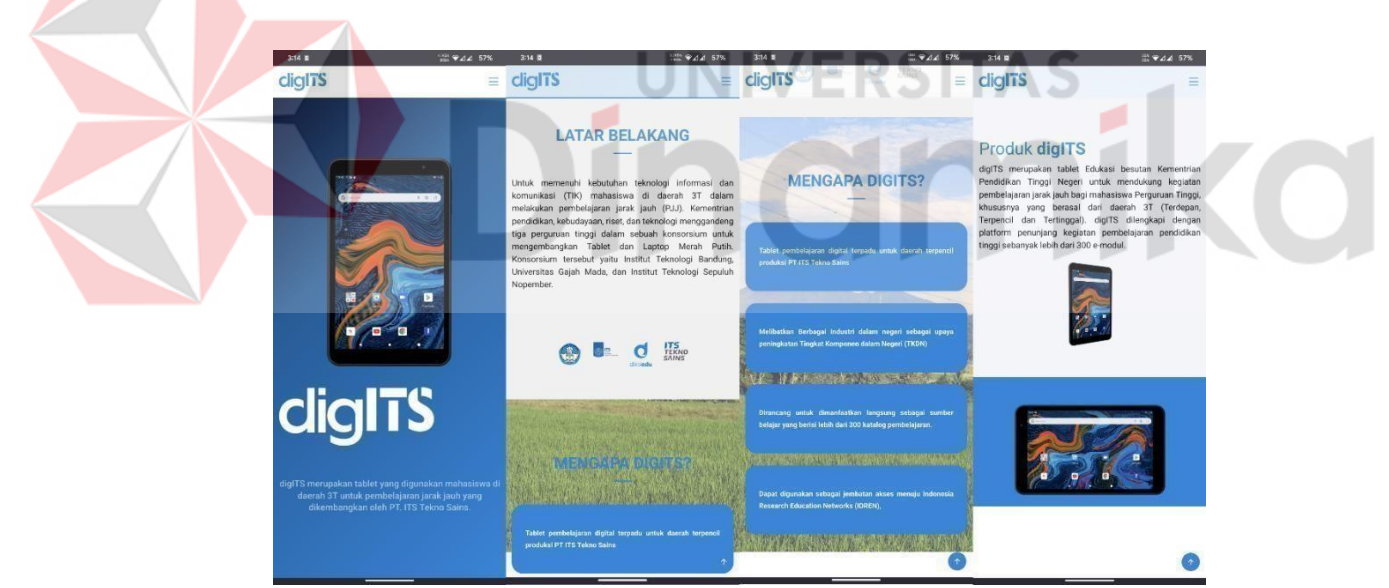

Gambar 4. 15 Tampilan homepage/tentang pada aplikasi android

Spesifikasi

Tampilan layar berikutnya adalah bagian spesifikasi. Bagian ini berisi pilihan warna produk digITS serta spesifikasi perangkat keras maupunlunak dari produk digITS.

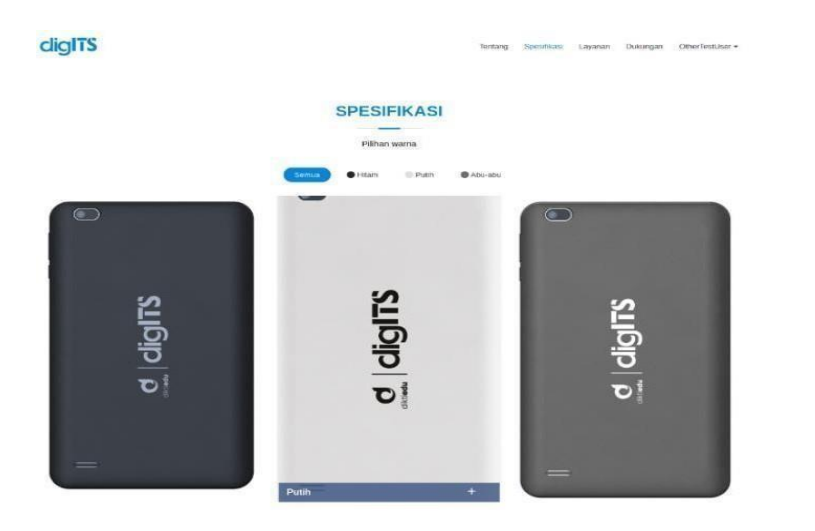

Gambar 4. 16 Tampilan webpage spesifikasi pada website

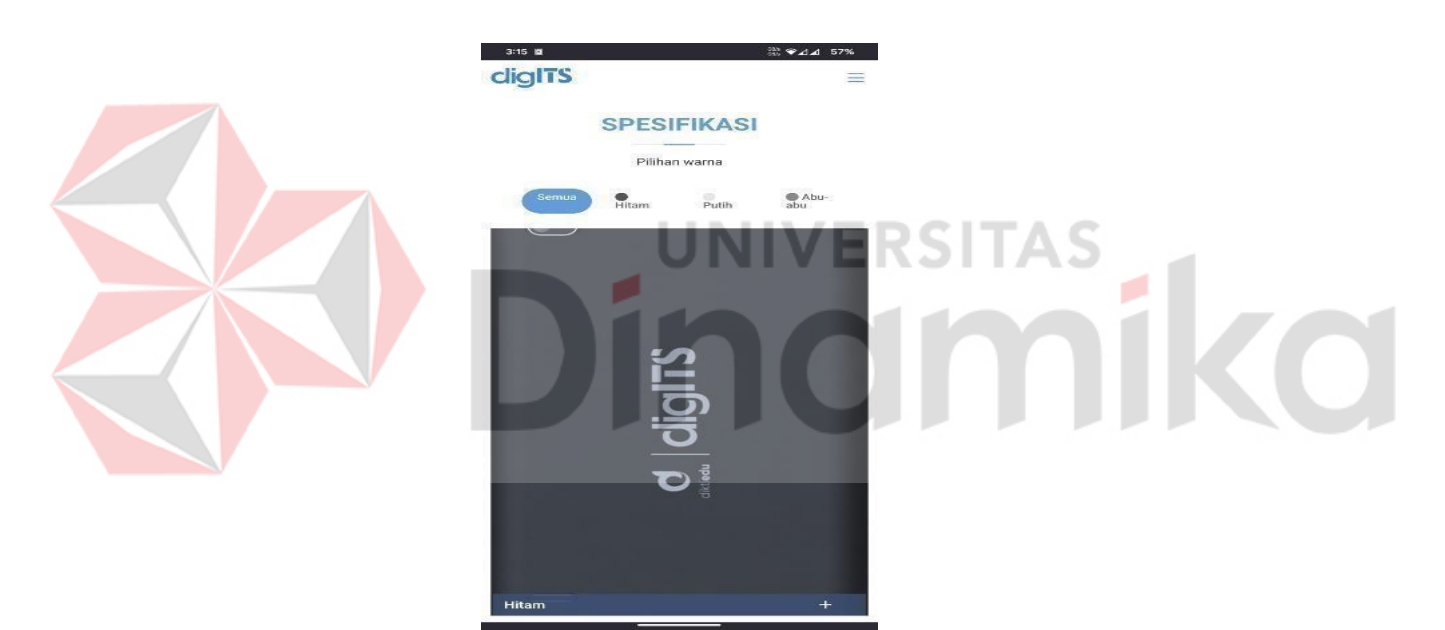

Gambar 4. 17 Tampilan webpage spesifikasi pada aplikasi android

Panduan

Berikutnya adalah bagian dukungan. Bagian ini berisi buku panduanpengguna untuk produk tablet digITS serta informasi mengenai reset pabrikproduk tablet digITS.

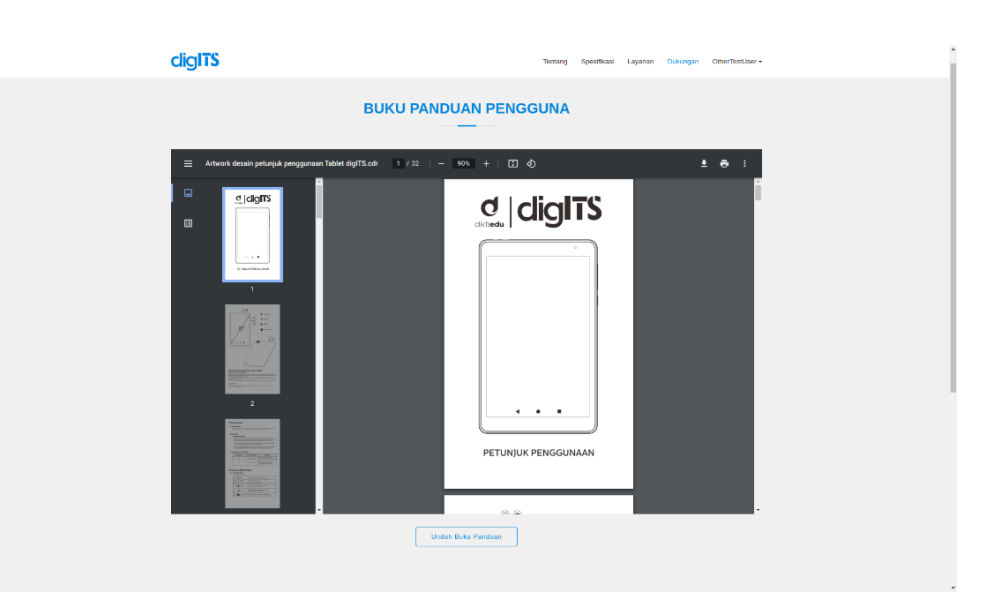

Gambar 4. 16 Tampilan webpage panduan pada website

<span id="page-55-0"></span>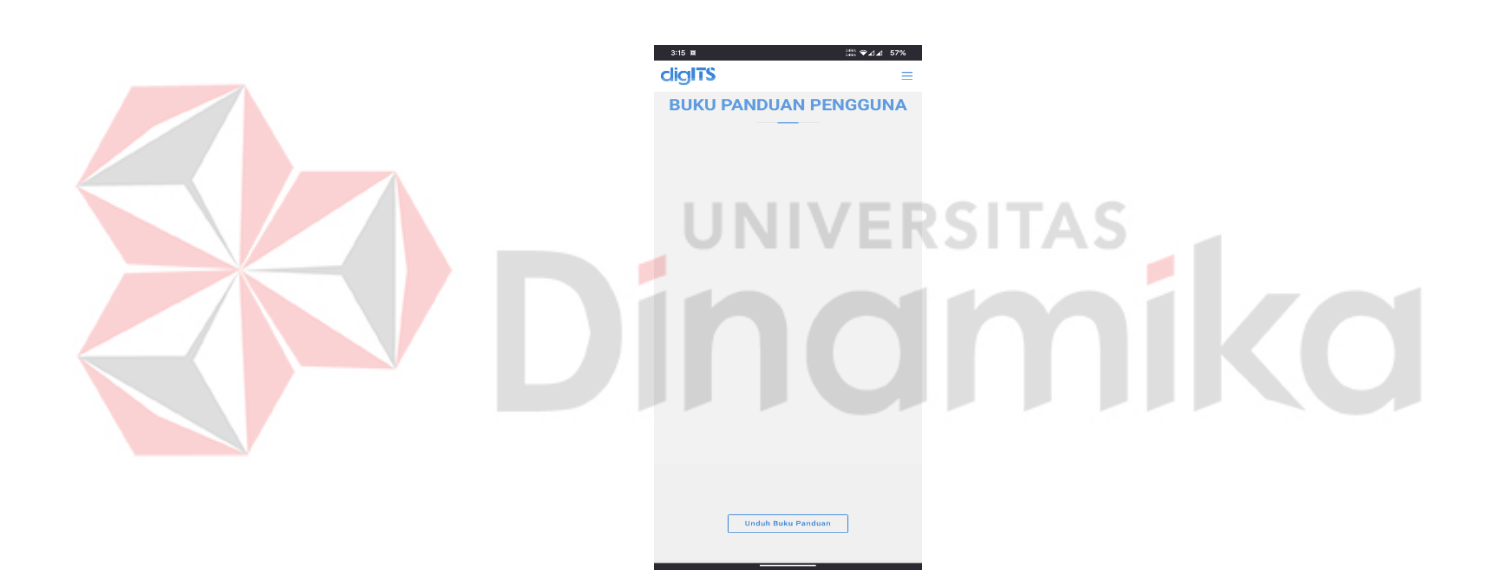

Gambar 4. 17 Tampilan webpage panduan pada aplikasi android

<span id="page-55-1"></span>Login dan Register

Pada halaman ini digunanakan untuk masuk dengan akun yangsudah terdaftar atau melakukan registrasi akun baru agar dapat mengaksespada bagian layanan.

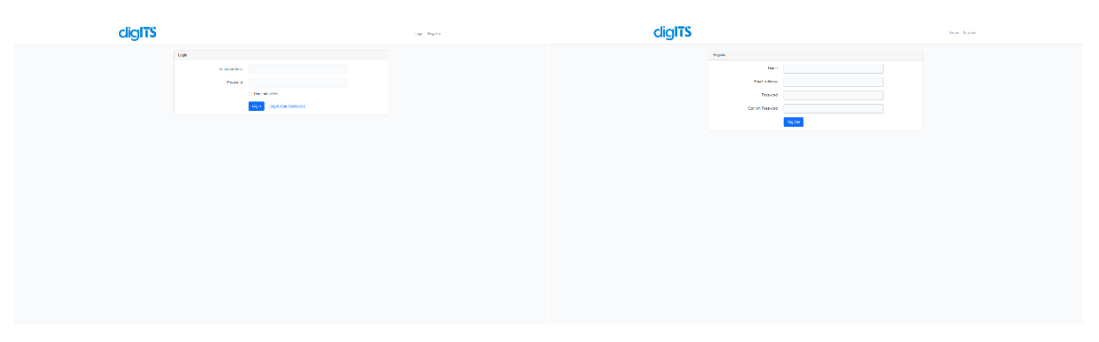

Gambar 4. 18 Tampilan webpage login dan register pada website

<span id="page-56-0"></span>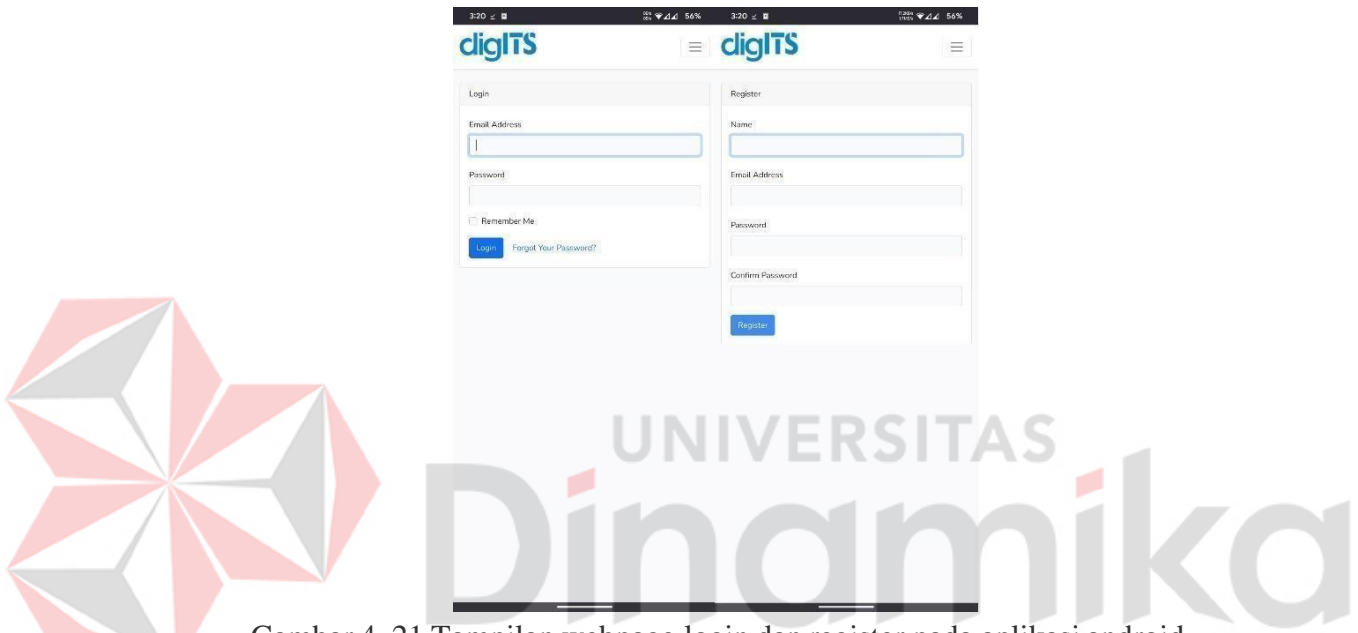

# Gambar 4. 21 Tampilan webpage login dan register pada aplikasi android

Layanan

Bagian ini berisi informasi mengenai aplikasi pre-install yang terdapat di tablet DigITS. Bagian layanan ini hanya bisa diakses ketika pengunjung sudah login dengan akun ke website digITS. Pada bagianlayanan ini, terdapat empat aplikasi yang ditampilkan yaitu Apps, Katalog,SatuDikti, dan IdREN.

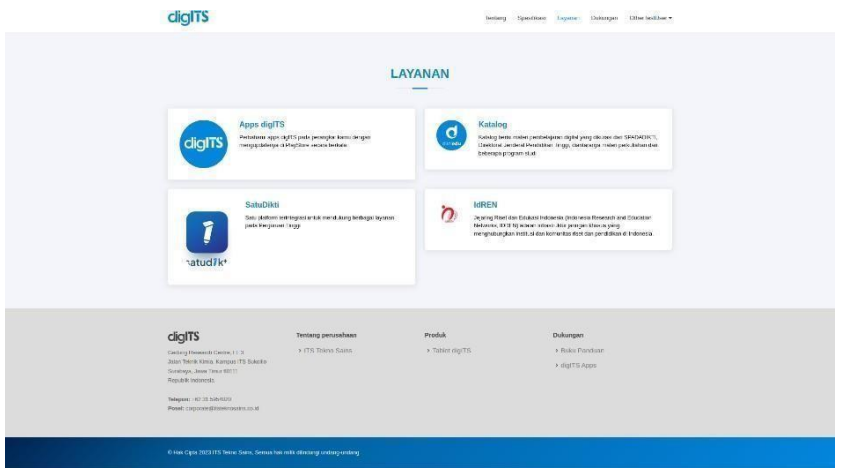

Gambar 4. 22 Tampilan webpage layanan pada website

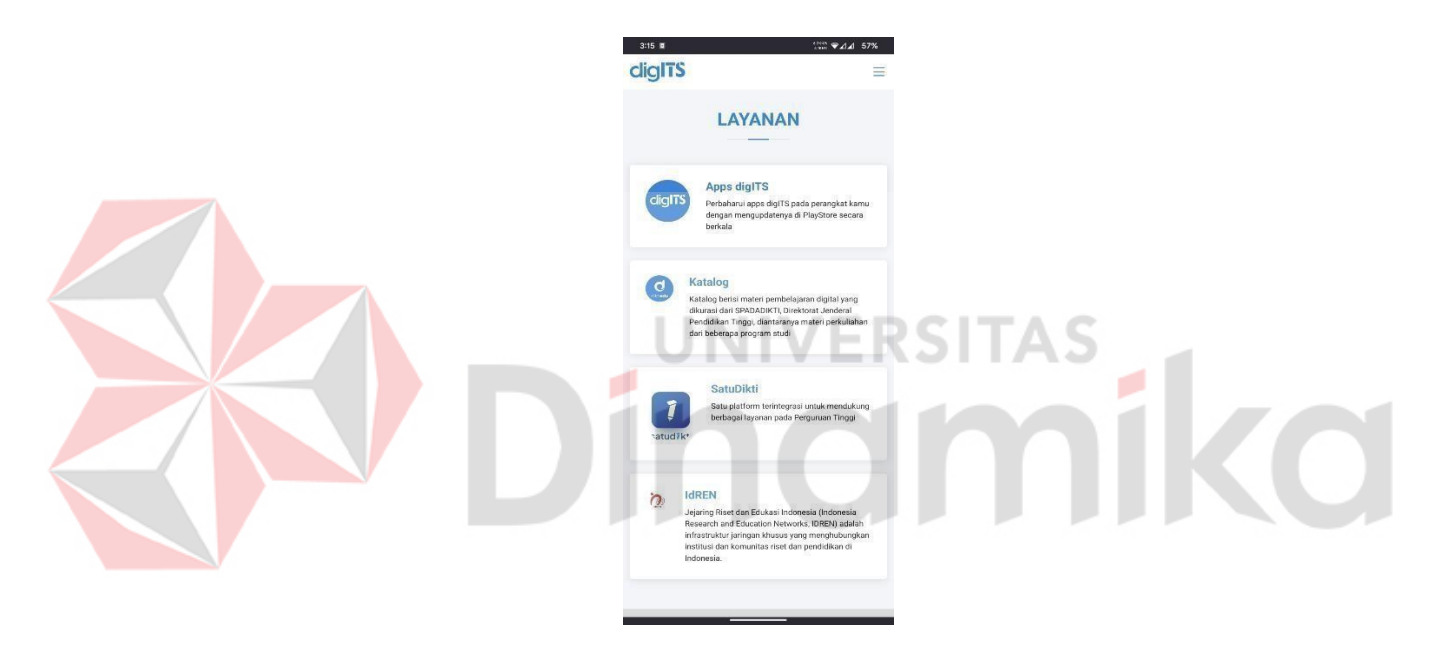

Gambar 4. 23 Tampilan webpage layanan pada aplikasi android

• Katalog

Pada bagian ini berisi mengenai *file* materi pembelajaran yang sudahdisiapkan dan dapat diunduh oleh *user*, ataupun hanya megakses secara langsung pada *website* dan aplikasi.

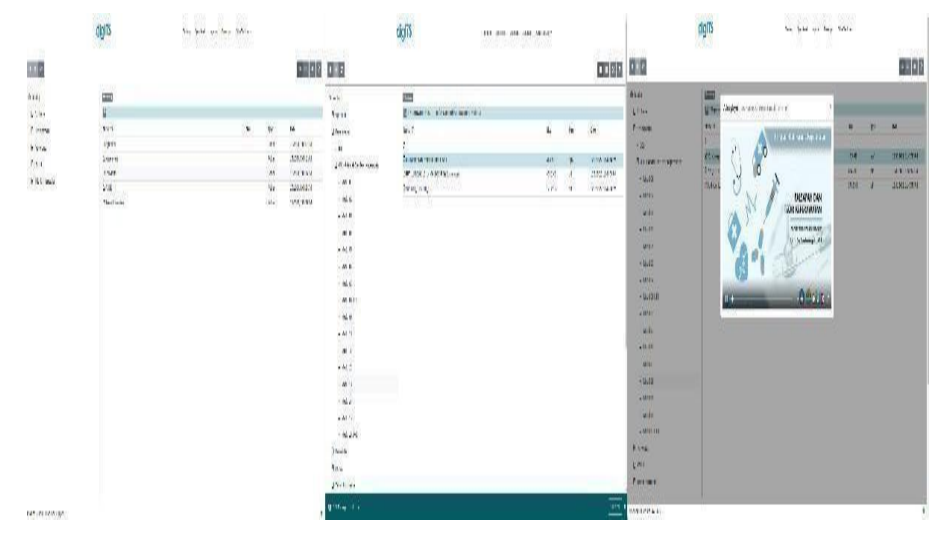

Gambar 4. 19 Tampilan webpage katalog pada website

<span id="page-58-0"></span>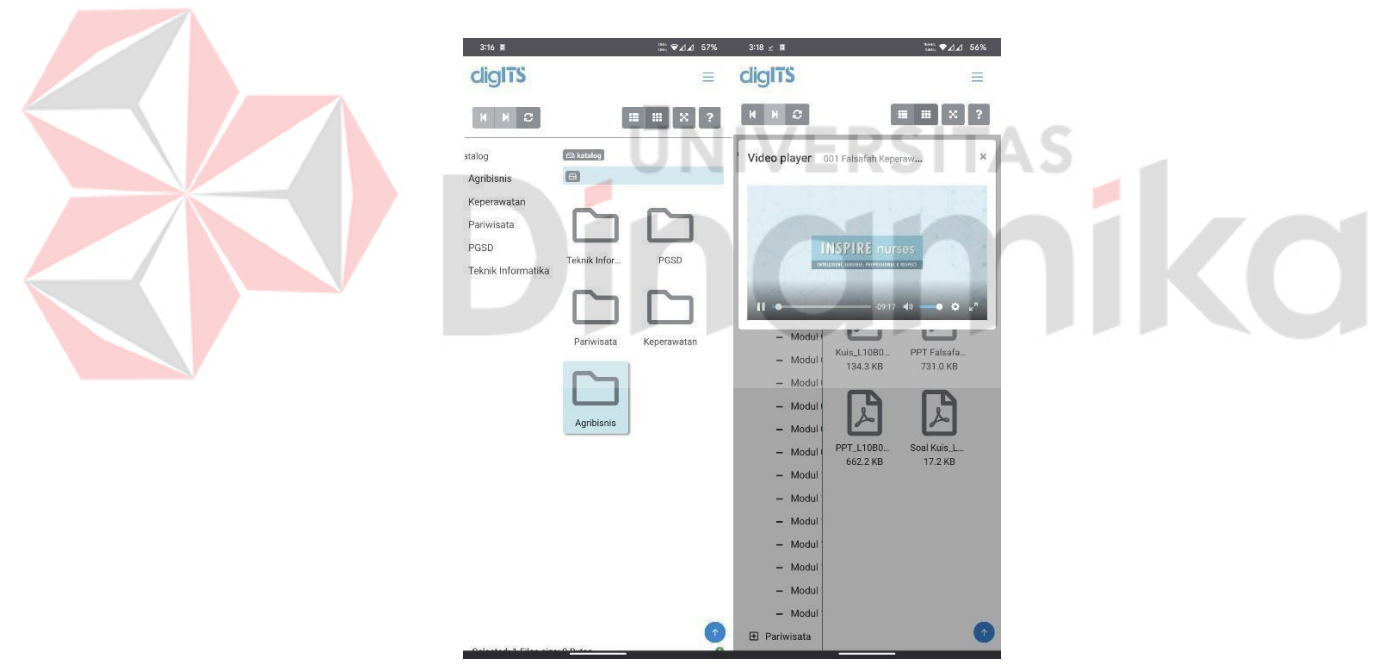

<span id="page-58-1"></span>Gambar 4. 20 Tampilan webpage katalog pada aplikasi android

# **BAB V PENUTUP**

# <span id="page-59-2"></span><span id="page-59-0"></span>**5.1 Kesimpulan**

Berdasarkan proses pelaksanaan MSIB laptop dan tablet merah putih, dapat ditarik beberapa kesimpulan sebagai berikut:

- 1. Kemampuan komunikasi dan etika yang baik, sangat berpengaruh terhadap perkembangan diri dan karir sebagai seorang pekerja pada dunia kerja.
- 2. Pada ekosistem elektronika, terdapat beberapa pihak yang berperan penting yaitu *chipset vendor*, ODM (*Original Design Manufacturer*), EMS (*Electronic Manufacturing Services*), dan *brand owner*/OEM (*Original Electronic Equipment Manufacturer*).
- 3. Proses pengembangan perangkat keras digital seperti tablet dan Laptop Merah Putih meliputi penentuan spesifikasi teknis, merancang perangkat keras, mengurus sertifikasi, manufaktur, dan perakitan.
- 4. Motherboard laptop terdiri dari *main board*, baterai, modul USB, modul *audio jack*, modul *trackpad*, *keyboard*, antena WiFi, LCD, modul kamera, *speaker*, dan *microphone*.
- 5. Sebagai *software engineer*, pemahaman mengenai *tools* yang digunakan pada suatu proyek sangat diperlukan agar dapat memudahkan proses pengembangan proyek tersebut.
- 6. Seorang *engineer* harus mampu berkomunikasi dan bekerjasama antar anggota dalam satu divisi dengan baik, serta berkolaborasi dengan divisi lainnya agar mencapai kesesuaian produk yang baik dan mencapai tujuan bersama.

# <span id="page-59-1"></span>**5.2 Saran**

Dalam pelaksanaan program MSIB Pengembangan Laptop dan Tablet Merah putih di PT. ITS Tekno Sains diharapkan kedepannya dapat mempersiapkan dan mengkoordinasikan dengan baik tahapan-tahapan yang harus dilalui oleh peserta magang sehingga program berjalan lebih terarah dan sesuai dengan tujuan awal program serta mempersiapkan dengan baik segala tahapan dalam pengembangan laptop merah putih.

# **DAFTAR PUSTAKA**

<span id="page-60-0"></span>17 Prinsip User Interface. (2010, 11 25). Retrieved from Diskusi Kuliah Wordpress: <http://diskusikuliah.wordpress.com/2010/11/25/17-prinsip-userinterface/>

Chandra, T. (2013). Evaluasi User Interface Desain Sistem Informasi Perpustakaan Pada Perguruan Husni Thamrin Medan. Time, 2(2), 1–6.

- Doddy. (2021, July 26). *Program Pengembangan Laptop Merah Putih sebagai Karya Dalam Negeri "DIKTI EDU."* <http://dikti.go.id/kabar-> dikti/kabar/program-pengembangan-laptop-merahputih-sebagai-karya- dalam-negeri-dikti-edu/
- Handini, D. (2021, July 26). *Laptop Merah Putih di pameran Hakteknas ke-27, Solusi Digital untuk Pendidikan*. [https://dikti.kemdikbud.go.id/kabar](https://dikti.kemdikbud.go.id/kabar-%20dikti/kabar/laptop-merah-putih-di-pameran-hakteknas-ke-27-solusi-digital-%20untuk-pendidikan/)[dikti/kabar/laptop-merah-putih-di-pameran-hakteknas-ke-27-solusi-digital](https://dikti.kemdikbud.go.id/kabar-%20dikti/kabar/laptop-merah-putih-di-pameran-hakteknas-ke-27-solusi-digital-%20untuk-pendidikan/)[untuk-pendidikan/](https://dikti.kemdikbud.go.id/kabar-%20dikti/kabar/laptop-merah-putih-di-pameran-hakteknas-ke-27-solusi-digital-%20untuk-pendidikan/)
- Sommerville, I. (2007). Software Engineering (Rekayasa Perangkat Lunak) Edisi 6 Jilid 2. Erlangga.

Zakaria, T. M., & Prijono, A. (2007). Interaksi Manusia dan Komputer. Graha Ilmu.inamika